## <span id="page-0-0"></span>**Dell™ Inspiron™ 17 Servisní příručka**

Než zač[nete](file:///C:/data/systems/ins1750/cz/sm/before.htm#wp1438061)  **Baterie** [Pevný disk](file:///C:/data/systems/ins1750/cz/sm/hdd.htm#wp1201862)  [Optická jednotka](file:///C:/data/systems/ins1750/cz/sm/optical.htm#wp1179928)  [Kryt modul](file:///C:/data/systems/ins1750/cz/sm/base.htm#wp1223477)ů Pam[ěťové moduly](file:///C:/data/systems/ins1750/cz/sm/memory.htm#wp1187844)  [Bezdrátová karta Mini](file:///C:/data/systems/ins1750/cz/sm/minicard.htm#wp1192910)-Card Kryt st[ředního ovládacího panelu](file:///C:/data/systems/ins1750/cz/sm/cntrcont.htm#wp1180201)  <u>Klávesnice</u><br>Interní modul s bezdrátovou technologií Bluetooth® Deska tla[čítka napájení](file:///C:/data/systems/ins1750/cz/sm/pwrbtnbr.htm#wp1179891)  Opě[rka rukou](file:///C:/data/systems/ins1750/cz/sm/palmrest.htm#wp1049587)  [Displej](file:///C:/data/systems/ins1750/cz/sm/display.htm#wp1109848) 

[Modul kamery \(volitelný\)](file:///C:/data/systems/ins1750/cz/sm/camera.htm#wp1131377)  Rozši[řovací deska baterie](file:///C:/data/systems/ins1750/cz/sm/batt_ext.htm#wp1048206)  [Modul USB](file:///C:/data/systems/ins1750/cz/sm/usbpwrbr.htm#wp1179891)  Deska snímač[e ExpressCard](file:///C:/data/systems/ins1750/cz/sm/expressc.htm#wp1048206)  <u>Základní deska</u><br>Deska optické jednotk<u>y</u> Chladič [procesoru](file:///C:/data/systems/ins1750/cz/sm/cpucool.htm#wp1130593)  [Modul procesoru](file:///C:/data/systems/ins1750/cz/sm/cpu.htm#wp1179976)  [Knoflíková baterie](file:///C:/data/systems/ins1750/cz/sm/coinbatt.htm#wp1179886)  **Reproduktory** [Sestava západky baterie](file:///C:/data/systems/ins1750/cz/sm/latch.htm#wp1179838)  [Aktualizace systému BIOS](file:///C:/data/systems/ins1750/cz/sm/bios.htm#wp1084976) 

### **Poznámky, varování a výstrahy**

**POZNÁMKA:** POZNÁMKA označuje důležité informace, které pomáhají lepšímu využití počítače.

**VAROVÁNÍ: VAROVÁNÍ označuje nebezpečí poškození hardwaru nebo ztráty dat a popisuje, jak se lze problému vyhnout.** 

**VÝSTRAHA: VÝSTRAHA upozorňuje na možné poškození majetku a riziko úrazu nebo smrti.** 

### **Informace v tomto dokumentu mohou být změněny bez předchozího upozornění. © 2009 Dell Inc. Všechna práva vyhrazena.**

Jakákoli reprodukce těchto materiálů bez písemného souhlasu společnosti Dell Inc. je přísně zakázána.

Ochranné známky použité v tomto textu: *Dell,* logo DELL a Inspironjsou ochranné známky společnosti Dell Inc.; *Bluetooth* je registrovaná ochranná známka společnosti Bluetooth<br>SIG, Inc. a společnost Dell ji používá v rámc

V tomto dokumentu mohou být použity další ochranné známennovaný obyvy byla proviednovaný a organizace, které uplatňují na dané známky a sproviní proviní proviní proviní proviní proviní proviní proviní proviní proviní provi

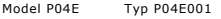

Červenec 2009 Rev. A00

### <span id="page-1-0"></span> **Kryt modulů**

**Dell™ Inspiron™ 17 Servisní příručka**

- Demontáž [krytu modul](#page-1-1)ů
- **Montáž** [krytu modul](#page-1-2)ů
- VYSTRAHA: Před manipulací uvnitř počítače si přečtěte bezpečnostní informace dodané s počítačem. Další informace o vhodných bezpečných<br>postupech naleznete na domovské stránce Regulatory Compliance (Soulad s předpisy) na ad
- **VAROVÁNÍ: Opravy počítače smí provádět pouze kvalifikovaný servisní technik. Na škody způsobené neoprávněným servisním zásahem se záruka nevztahuje.**
- VAROVANI: Chcete-li předejít elektrostatickému výboji, použijte uzemňovací náramek nebo se opakovaně dotýkejte nenatřeného kovového<br>povrchu (například konektoru počítače).
- **VAROVÁNÍ: Před manipulací uvnitř počítače vyjměte hlavní baterii (viz část [Vyjmutí baterie](file:///C:/data/systems/ins1750/cz/sm/removeba.htm#wp1185372)). Předejdete tak poškození systémové desky.**

### <span id="page-1-1"></span>**Demontáž krytu modulů**

- 1. Řiďte se pokyny v části Než zač[nete.](file:///C:/data/systems/ins1750/cz/sm/before.htm#wp1438061)
- 2. Vyjměte baterii (viz část [Vyjmutí baterie](file:///C:/data/systems/ins1750/cz/sm/removeba.htm#wp1185372)).
- 3. Vyšroubujte šroub, který připevňuje kryt modulu k základně počítače.
- 4. Zvedněte kryt modulu a podle obrázku jej pod úhlem vysuňte z počítače.

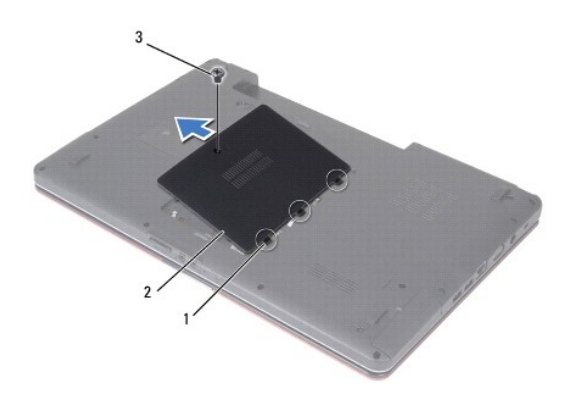

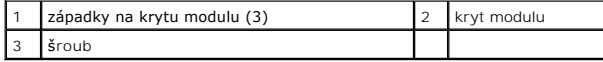

## <span id="page-1-2"></span>**Montáž krytu modulů**

- 1. Řiďte se pokyny v části Než zač[nete.](file:///C:/data/systems/ins1750/cz/sm/before.htm#wp1438061)
- 2. Vyrovnejte západky na krytu modulu se sloty v základně počítače a opatrně je zasuňte na místo.
- 3. Našroubujte šroub, který připevňuje kryt modulu k základně počítače.
- 4. Nasaďte baterii (viz část Výmě[na baterie](file:///C:/data/systems/ins1750/cz/sm/removeba.htm#wp1185330)).
- VAROVANI: Před zapnutím počítače namontujte zpět všechny šrouby. Ujistěte se, že žádné nezůstaly volně uvnitř počítače. Pokud tak neučiníte,<br>může dojít k poškození počítače.

### <span id="page-3-0"></span> **Rozšiřovací deska baterie Dell™ Inspiron™ 17 Servisní příručka**

- 
- Vyjmutí rozši[řovací desky baterie](#page-3-1)
- Výměna rozši[řovací desky baterie](#page-4-0)
- VYSTRAHA: Před manipulací uvnitř počítače si přečtěte bezpečnostní informace dodané s počítačem. Další informace o vhodných bezpečných<br>postupech naleznete na domovské stránce Regulatory Compliance (Soulad s předpisy) na ad
- **VAROVÁNÍ: Opravy počítače smí provádět pouze kvalifikovaný servisní technik. Na škody způsobené neoprávněným servisním zásahem se záruka nevztahuje.**
- VAROVANI: Chcete-li předejít elektrostatickému výboji, použijte uzemňovací náramek nebo se opakovaně dotýkejte nenatřeného kovového<br>povrchu (například konektoru počítače).

**VAROVÁNÍ: Před manipulací uvnitř počítače vyjměte hlavní baterii (viz část [Vyjmutí baterie](file:///C:/data/systems/ins1750/cz/sm/removeba.htm#wp1185372)). Předejdete tak poškození systémové desky.**

## <span id="page-3-1"></span>**Vyjmutí rozšiřovací desky baterie**

- 1. Řiďte se pokyny v části Než zač[nete.](file:///C:/data/systems/ins1750/cz/sm/before.htm#wp1438061)
- 2. Vyjměte baterii (viz část [Vyjmutí baterie](file:///C:/data/systems/ins1750/cz/sm/removeba.htm#wp1185372)).
- 3. Demontujte kryt modulů (viz část Demontáž [krytu modul](file:///C:/data/systems/ins1750/cz/sm/base.htm#wp1223484)ů).
- 4. Vyjměte paměťové moduly (viz část [Vyjmutí paměťových modulů](file:///C:/data/systems/ins1750/cz/sm/memory.htm#wp1186694)).
- 5. Vyjměte pevný disk (viz část [Demontáž pevného disku](file:///C:/data/systems/ins1750/cz/sm/hdd.htm#wp1184863)).
- 6. Vyjměte optickou jednotku (viz část [Vyjmutí optické jednotky](file:///C:/data/systems/ins1750/cz/sm/optical.htm#wp1180116)).
- 7. Vyjměte kryt středního ovládacího panelu (viz část [Odebrání krytu středního ovládacího panelu](file:///C:/data/systems/ins1750/cz/sm/cntrcont.htm#wp1188834)).
- 8. Vyjměte klávesnici (viz část [Demontáž klávesnice](file:///C:/data/systems/ins1750/cz/sm/keyboard.htm#wp1188497)).
- 9. Sejměte opěrku rukou (viz část [Sejmutí opě](file:///C:/data/systems/ins1750/cz/sm/palmrest.htm#wp1051070)rky rukou).
- 10. Sejměte pásku a uvolněte kabely reproduktoru od rozšiřovací desky baterie.
- 11. Sejměte pásku a uvolněte kabel modulu USB od rozšiřovací desky baterie.

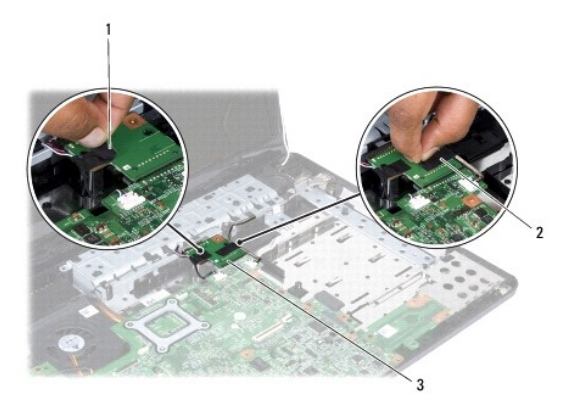

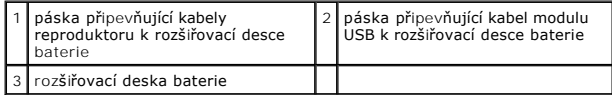

- <span id="page-4-1"></span>12. Vyšroubujte šroubek, který připevňuje rozšiřovací desku baterie k základně počítače.
- 13. Odpojte rozšiřovací desku baterie od konektoru na systémové desce a vyjměte rozšiřovací desku baterie ze základny počítače.

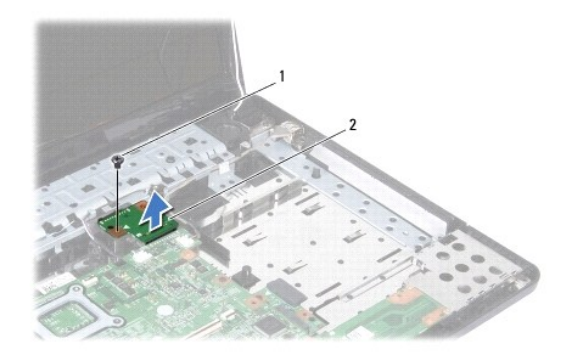

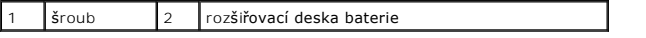

## <span id="page-4-0"></span>**Výměna rozšiřovací desky baterie**

- 1. Řiďte se pokyny v části Než zač[nete.](file:///C:/data/systems/ins1750/cz/sm/before.htm#wp1438061)
- 2. Zarovnejte rozšiřovací desku baterie s konektorem na systémové desce a rozšiřovací desku baterie zatlačte na své místo.
- 3. Zašroubujte šroubek, který připevňuje rozšiřovací desku baterie k základně počítače.
- 4. Nasaďte pásky, které připevní kabel modulu USB a kabely reproduktoru k rozšiřovací desce baterie.
- 5. Nasaďte opěrku rukou (viz část [Nasazení opě](file:///C:/data/systems/ins1750/cz/sm/palmrest.htm#wp1051265)rky rukou).
- 6. Nasaďte klávesnici (viz část [Zasazení klávesnice](file:///C:/data/systems/ins1750/cz/sm/keyboard.htm#wp1199057)).
- 7. Nasaďte kryt středního ovládacího panelu (viz část [Nasazení krytu středního ovládacího panelu](file:///C:/data/systems/ins1750/cz/sm/cntrcont.htm#wp1185318)).
- 8. Vložte paměťové moduly (viz část [Nasazení paměťových modulů](file:///C:/data/systems/ins1750/cz/sm/memory.htm#wp1181089)).
- 9. Namontujte kryt modulů (viz část Montáž [krytu modul](file:///C:/data/systems/ins1750/cz/sm/base.htm#wp1224432)ů).
- 10. Namontujte optickou jednotku (viz část [Montáž optické jednotky](file:///C:/data/systems/ins1750/cz/sm/optical.htm#wp1180161)).
- 11. Nasaďte pevný disk (viz. část [Montáž pevného disku](file:///C:/data/systems/ins1750/cz/sm/hdd.htm#wp1202171)).
- 12. Nasaďte baterii (viz část Výmě[na baterie](file:///C:/data/systems/ins1750/cz/sm/removeba.htm#wp1185330)).

VAROVANI: Před zapnutím počítače namontujte zpět všechny šrouby. Ujistěte se, že žádné nezůstaly volně uvnitř počítače. Pokud tak neučiníte,<br>může dojít k poškození počítače.

### <span id="page-5-0"></span> **Než začnete**

### **Dell™ Inspiron™ 17 Servisní příručka**

- **O** Doporučené nástroje
- **O** [Vypnutí počítač](#page-5-2)e
- P[řed manipulací uvnitř](#page-5-3) počítače

V této příručce jsou uvedeny pokyny pro odebrání a instalaci komponent do počítače. Není-li uvedeno jinak, u každého postupu se předpokládá, že jsou splněny následující podmínky:

- l Provedli jste kroky v částech [Vypnutí počítač](#page-5-2)e a P[řed manipulací uvnitř](#page-5-3) počítače.
- l Prostudovali jste si bezpečnostní informace dodané s počítačem*.*
- l Součást může být vyměněna nebo (v případě samostatného nákupu) nainstalována podle postupu demontáže provedeného v obráceném pořadí kroků.

### <span id="page-5-1"></span>**Doporučené nástroje**

Postupy uvedené v tomto dokumentu mohou vyžadovat použití následujících nástrojů:

- l malý plochý šroubovák,
- l šroubovák Phillips (křížový)
- l plastová jehla
- l disk CD s aktualizací systému BIOS nebo spustitelný program pro aktualizaci systému BIOS, jenž je k dispozici na webových stránkách podpory společnosti Dell na adrese **support.dell.com**

## <span id="page-5-2"></span>**Vypnutí počítače**

△ VAROVÁNÍ: Před vypnutím počítače uložte a zavřete všechny otevřené soubory a ukončete všechny spuštěné aplikace. Zamezíte tak ztrátě dat.

- 1. Uložte a zavřete všechny otevřené soubory a ukončete všechny spuštěné aplikace.
- 2. V systému Microsoft® Windows Vista®, klikněte na tlačítko Start v, klikněte na šipku **a poté na tlačítko Vypnout**.<br>Po ukončení operačního systému se počítač vypne.
- 3. Zkontrolujte, zda jsou počítač a všechna připojená zařízení vypnutá. Pokud se počítač a připojená zařízení nevypnou automaticky po ukončení<br>operačního systému, stiskněte a podržte tlačítko napájení, dokud se počítač nev

### <span id="page-5-3"></span>**Před manipulací uvnitř počítače**

Dodržujte následující bezpečnostní zásady, abyste zabránili možnému poškození počítače nebo úrazu.

- VYSTRAHA: Před manipulací uvnitř počítače si přečtěte bezpečnostní informace dodané s počítačem. Další informace o vhodných bezpečných<br>postupech naleznete na domovské stránce Regulatory Compliance (Soulad s předpisy) na ad
- **VAROVÁNÍ: Opravy počítače smí provádět pouze kvalifikovaný servisní technik. Na škody způsobené neoprávněným servisním zásahem se záruka nevztahuje.**
- VAROVANI: Chcete-li předejít elektrostatickému výboji, použijte uzemňovací náramek nebo se opakovaně dotýkejte nenatřeného kovového<br>povrchu (například konektoru počítače).
- VAROVANI: Se součástmi a kartami manipulujte opatrně. Nedotýkejte se součástek ani kontaktů karet. Kartu držte za hrany nebo za kovový<br>nasazovací držák. Součásti jako je procesor držte za hrany, nikoli za kolíky.
- VAROVANI: Při odpojování kabelu táhněte za konektor nebo za ouško, nikoli za samotný kabel. Některé kabely jsou vybaveny konektory s<br>pojistkami. Pokud odpojujete tento typ kabelu, před odpojením kabelu pojistky stiskněte.
- **VAROVÁNÍ: Před manipulací uvnitř počítače proveďte následující kroky - zabráníte tak případnému poškození.**
- 1. S počítačem manipulujte na rovném a čistém povrchu, předejdete tak poškrábání počítače.
- 2. Vypněte počítač (viz část [Vypnutí počítač](#page-5-2)e).
- 3. Je-li počítač připojen k dokovací stanici, odpojte ho. Pokyny naleznete v dokumentaci dodané s dokovací stanicí.

**VAROVÁNÍ: Při odpojování síťového kabelu nejprve odpojte kabel od počítače a potom ze síťového zařízení.**

- 4. Odpojte od počítače veškeré telefonní a síťové kabely.
- 5. Stiskněte a vysuňte všechny nainstalované karty ze slotu ExpressCard nebo čtečky paměťových karet 7-in-1.
- 6. Odpojte počítač a všechna připojená zařízení z elektrických zásuvek.

**VAROVÁNÍ: Před manipulací uvnitř počítače vyjměte hlavní baterii (viz část [Vyjmutí baterie](file:///C:/data/systems/ins1750/cz/sm/removeba.htm#wp1185372)). Předejdete tak poškození systémové desky.**

- 7. Vyjměte baterii (viz část [Vyjmutí baterie](file:///C:/data/systems/ins1750/cz/sm/removeba.htm#wp1185372)).
- 8. Otočte počítač horní stranou nahoru, otevřete displej, stiskněte tlačítko napájení a uzemněte tak systémovou desku.

### <span id="page-7-0"></span> **Aktualizace systému BIOS Dell™ Inspiron™ 17 Servisní příručka**

- 
- [Aktualizace systému BIOS z disku CD](#page-7-1)  **Aktualizace systému BIOS z per**

Pokud je s novou systémovou deskou dodán disk CD s programem pro aktualizaci systému BIOS, proveďte aktualizaci systému BIOS z disku CD. Pokud<br>nepoužíváte disk CD s programem pro aktualizaci systému BIOS, aktualizujte syst

### <span id="page-7-1"></span>**Aktualizace systému BIOS z disku CD**

1. Ujistěte se, že je adaptér střídavého proudu zapojený a že je správně instalována hlavní baterie.

**POZNÁMKA:** Pokud chcete použít disk CD s programem pro aktualizaci systému BIOS, přepněte počítač do režimu zavádění systému z média CD před jeho vložením.

- 2. Vložte disk CD s aktualizací systému BIOS a restartujte počítač. Postupujte podle pokynů na obrazovce. Počítač bude pokračovat ve spouštění a provede aktualizaci systému BIOS. Po dokončení aktualizace se počítač<br>automaticky restartuje.
- 3. Stisknutím klávesy <F2> během automatických testů při zapnutí počítače (POST) přejděte do Programu nastavení systému.
- 4. Stisknutím klávesy <F9> obnovte výchozí nastavení počítače.
- 5. Stiskněte klávesu <Esc>, vyberte možnost **Uložit změny a restartovat** a stisknutím klávesy <Enter> uložte změny konfigurace.
- 6. Vyjměte disk CD s programem pro aktualizaci systému BIOS z jednotky a restartujte počítač.

## <span id="page-7-2"></span>**Aktualizace systému BIOS z pevného disku**

- 1. Ujistěte se, že je adaptér střídavého proudu zapojený, hlavní baterie je správně vložená a je připojený síťový kabel.
- 2. Zapněte počítač.
- 3. Vyhledejte nejnovější soubor s aktualizací systému BIOS pro tento počítač na webových stránkách **support.dell.com**.
- 4. Klikněte na odkaz **Ovladače a soubory ke stažení**® **Vybrat model**.
- 5. V seznamu **Výběr rodiny** zvolte druh produktu.
- 6. V seznamu **Výběr typu produktu** zvolte produktovou řadu.
- 7. V seznamu **Výběr modelu produktu** vyberte číslo modelu produktu.

POZNÁMKA: Pokud jste vybrali jiný model a chcete začít výběr znovu, klikněte na tlačítko Storno v pravém horním rohu nabídky.

- 8. Klikněte na odkaz **Potvrdit**.
- 9. Na obrazovce se objeví seznam výsledků. Klikněte na tlačítko **BIOS**.
- 10. Kliknutím na tlačítko **Stáhnout nyní** soubor stáhněte. Zobrazí se okno **Stahování souboru**.
- 11. Klikněte na tlačítko **Uložit** a uložte soubor na pracovní desce. Soubor se stáhne na pracovní plochu.
- 12. Klikněte na tlačítko **Zavřít**, pokud se zobrazí okno **Stahování dokončeno**. Ikona souboru se zobrazí na pracovní ploše a bude mít stejný název jako stažený soubor aktualizace systému BIOS.
- 13. Dvakrát klikněte na ikonu souboru na pracovní ploše a postupujte podle pokynů na obrazovce.

## <span id="page-9-0"></span> **Interní modul s bezdrátovou technologií Bluetooth®**

**Dell™ Inspiron™ 17 Servisní příručka**

- **Karta Bluetooth**
- **O** Deska Bluetooth
- VYSTRAHA: Před manipulací uvnitř počítače si přečtěte bezpečnostní informace dodané s počítačem. Další informace o vhodných bezpečných<br>postupech naleznete na domovské stránce Regulatory Compliance (Soulad s předpisy) na ad
- **VAROVÁNÍ: Opravy počítače smí provádět pouze kvalifikovaný servisní technik. Na škody způsobené neoprávněným servisním zásahem se záruka nevztahuje.**
- VAROVANI: Chcete-li předejít elektrostatickému výboji, použijte uzemňovací náramek nebo se opakovaně dotýkejte nenatřeného kovového<br>povrchu (například konektoru počítače).

**VAROVÁNÍ: Před manipulací uvnitř počítače vyjměte hlavní baterii (viz část [Vyjmutí baterie](file:///C:/data/systems/ins1750/cz/sm/removeba.htm#wp1185372)). Předejdete tak poškození systémové desky.**

Pokud jste si objednali počítač s bezdrátovou technologií Bluetooth, je v počítači již nainstalovaná příslušná karta.

### <span id="page-9-1"></span>**Karta Bluetooth**

### <span id="page-9-2"></span>**Demontáž karty rozhraní Bluetooth**

- 1. Postupujte podle pokynů v části Než zač[nete.](file:///C:/data/systems/ins1750/cz/sm/before.htm#wp1438061)
- 2. Vyjměte baterii (viz část [Vyjmutí baterie](file:///C:/data/systems/ins1750/cz/sm/removeba.htm#wp1185372)).
- 3. Demontujte kryt modulů (viz část Demontáž [krytu modul](file:///C:/data/systems/ins1750/cz/sm/base.htm#wp1223484)ů).
- 4. Vyjměte paměťové moduly (viz část [Vyjmutí paměťových modulů](file:///C:/data/systems/ins1750/cz/sm/memory.htm#wp1186694)).
- 5. Vyjměte pevný disk (viz část [Demontáž pevného disku](file:///C:/data/systems/ins1750/cz/sm/hdd.htm#wp1184863)).
- 6. Vyjměte optickou jednotku (viz část [Vyjmutí optické jednotky](file:///C:/data/systems/ins1750/cz/sm/optical.htm#wp1180116)).
- 7. Vyjměte kryt středního ovládacího panelu (viz část **[Odebrání krytu středního ovládacího panelu](file:///C:/data/systems/ins1750/cz/sm/cntrcont.htm#wp1188834)**).
- 8. Vyjměte klávesnici (viz část [Demontáž klávesnice](file:///C:/data/systems/ins1750/cz/sm/keyboard.htm#wp1188497)).
- 9. Vyšroubujte šroub, který připevňuje kartu Bluetooth k desce Bluetooth.
- 10. Zvednutím kartu Bluetooth odpojte od konektoru na desce Bluetooth.

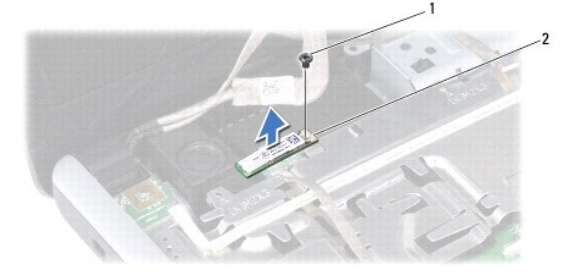

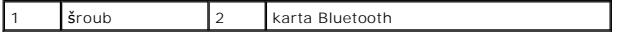

### <span id="page-10-2"></span><span id="page-10-1"></span>**Montáž karty rozhraní Bluetooth**

- 1. Řiďte se pokyny v části Než zač[nete.](file:///C:/data/systems/ins1750/cz/sm/before.htm#wp1438061)
- 2. Připojte kartu Bluetooth ke konektoru na desce Bluetooth.
- 3. Vyměňte šroub, který připevňuje kartu Bluetooth k desce Bluetooth.
- 4. Nasaďte klávesnici (viz část [Zasazení klávesnice](file:///C:/data/systems/ins1750/cz/sm/keyboard.htm#wp1199057)).
- 5. Nasaďte kryt středního ovládacího panelu (viz část [Nasazení krytu středního ovládacího panelu](file:///C:/data/systems/ins1750/cz/sm/cntrcont.htm#wp1185318)).
- 6. Namontujte optickou jednotku (viz část [Montáž optické jednotky](file:///C:/data/systems/ins1750/cz/sm/optical.htm#wp1180161)).
- 7. Nasaďte pevný disk (viz. část [Montáž pevného disku](file:///C:/data/systems/ins1750/cz/sm/hdd.htm#wp1202171)).
- 8. Vložte paměťové moduly (viz část [Nasazení paměťových modulů](file:///C:/data/systems/ins1750/cz/sm/memory.htm#wp1181089)).
- 9. Namontujte kryt modulů (viz část Montáž [krytu modul](file:///C:/data/systems/ins1750/cz/sm/base.htm#wp1224432)ů).
- 10. Nasaďte baterii (viz část Výmě[na baterie](file:///C:/data/systems/ins1750/cz/sm/removeba.htm#wp1185330)).

VAROVANI: Před zapnutím počítače namontujte zpět všechny šrouby. Ujistěte se, že žádné nezůstaly volně uvnitř počítače. Pokud tak neučiníte,<br>může dojít k poškození počítače.

### <span id="page-10-0"></span>**Deska Bluetooth**

### **Vyjmutí desky Bluetooth**

- 1. Řiďte se pokyny v části Než zač[nete.](file:///C:/data/systems/ins1750/cz/sm/before.htm#wp1438061)
- 2. Vyjměte kartu Bluetooth (viz [Demontáž karty rozhraní Bluetooth](#page-9-2)).
- 3. Odpojte kabel displeje a kabel kamery od příslušných konektorů systémové desky a vyjměte je z vodítek.
- 4. Odpojte kabel desky Bluetooth od konektoru systémové desky a vyjměte jej z vodítka.

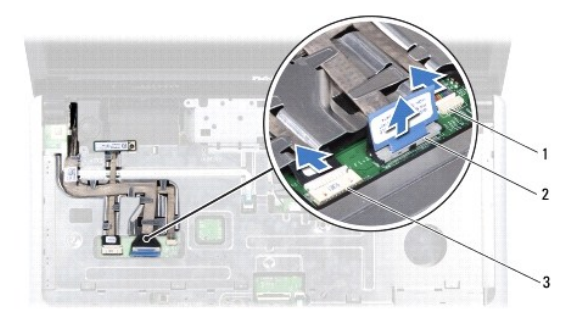

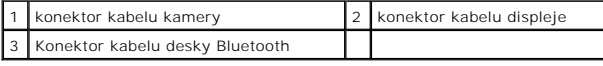

**VAROVÁNÍ: Deska Bluetooth je přilepena k opěrce rukou. Při vyjímání desky Bluetooth netahejte za kabel desky Bluetooth.**

5. Pomocí plastové jehly vypáčte desku Bluetooth a uvolněte ji z opěrky rukou.

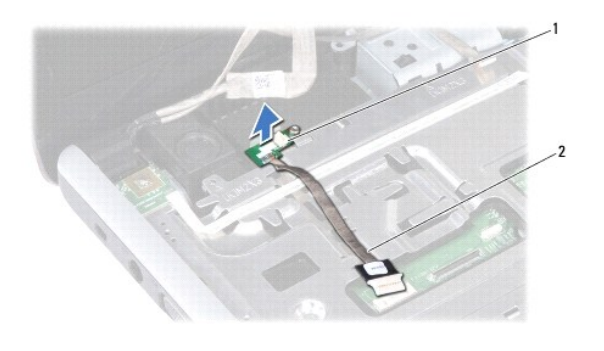

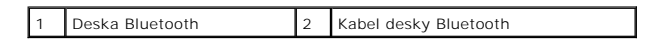

## **Výměna desky Bluetooth**

- 1. Řiďte se pokyny v části Než zač[nete.](file:///C:/data/systems/ins1750/cz/sm/before.htm#wp1438061)
- 2. Zarovnejte desku Bluetooth se slotem na opěrce rukou a desku Bluetooth do opěrky zasaďte.
- 3. Provlečte kabel desky Bluetooth vodítkem a připojte jej ke konektoru systémové desky.
- 4. Provlečte kabel displeje a kabel kamery vodítky a připojte je k odpovídajícím konektorům systémové desky.
- 5. Namontujte kartu Bluetooth (viz část [Montáž karty rozhraní Bluetooth](#page-10-1)).

### <span id="page-12-0"></span> **Modul kamery (volitelný) Dell™ Inspiron™ 17 Servisní příručka**

- 
- [Vyjmutí modulu kamery](#page-12-1)
- **O** Montáž modulu kamery
- VYSTRAHA: Před manipulací uvnitř počítače si přečtěte bezpečnostní informace dodané s počítačem. Další informace o vhodných bezpečných<br>postupech naleznete na domovské stránce Regulatory Compliance (Soulad s předpisy) na ad
- **VAROVÁNÍ: Opravy počítače smí provádět pouze kvalifikovaný servisní technik. Na škody způsobené neoprávněným servisním zásahem se záruka nevztahuje.**
- VAROVANI: Chcete-li předejít elektrostatickému výboji, použijte uzemňovací náramek nebo se opakovaně dotýkejte nenatřeného kovového<br>povrchu (například konektoru počítače).
- **VAROVÁNÍ: Před manipulací uvnitř počítače vyjměte hlavní baterii (viz část [Vyjmutí baterie](file:///C:/data/systems/ins1750/cz/sm/removeba.htm#wp1185372)). Předejdete tak poškození systémové desky.**

## <span id="page-12-1"></span>**Vyjmutí modulu kamery**

- 1. Řiďte se pokyny v části Než zač[nete.](file:///C:/data/systems/ins1750/cz/sm/before.htm#wp1438061)
- 2. Odmontujte sestavu displeje (viz část [Odejmutí sestavy displeje](file:///C:/data/systems/ins1750/cz/sm/display.htm#wp1214210)).
- 3. Odmontujte rámeček displeje (viz část [Demontáž rámeč](file:///C:/data/systems/ins1750/cz/sm/display.htm#wp1214228)ku displeje).
- 4. Odpojte kabel kamery od konektoru na modulu kamery.
- 5. Zvedněte pásku v horní části modulu kamery.
- 6. Uvolněte modul kamery ze západek na krytu displeje.
- 7. Vyjměte modul kamery.

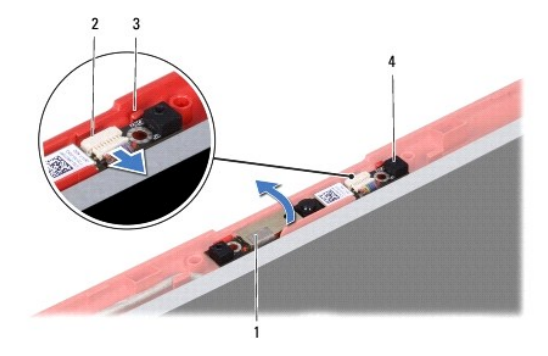

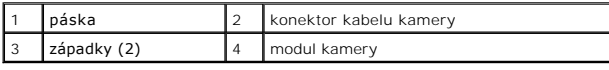

### <span id="page-12-2"></span>**Montáž modulu kamery**

- 1. Řiďte se pokyny v části Než zač[nete.](file:///C:/data/systems/ins1750/cz/sm/before.htm#wp1438061)
- 2. Zajistěte modul kamery pomocí západek na krytu displeje.
- 3. Připojte kabel kamery ke konektoru na modulu kamery.
- 4. Nasaďte pásku v horní části modulu kamery.
- 5. Připevněte rámeček displeje (viz část [Nasazení rámeč](file:///C:/data/systems/ins1750/cz/sm/display.htm#wp1214268)ku displeje).
- 6. Namontujte sestavu displeje (viz část Montáž [sestavy displeje](file:///C:/data/systems/ins1750/cz/sm/display.htm#wp1203403)).

VAROVANI: Před zapnutím počítače namontujte zpět všechny šrouby. Ujistěte se, že žádné nezůstaly volně uvnitř počítače. Pokud tak neučiníte,<br>může dojít k poškození počítače.

# <span id="page-14-0"></span> **Kryt středního ovládacího panelu**

- **Dell™ Inspiron™ 17 Servisní příručka**
- [Odebrání krytu středního ovládacího panelu](#page-14-1)
- [Nasazení krytu středního ovládacího panelu](#page-15-1)
- VYSTRAHA: Před manipulací uvnitř počítače si přečtěte bezpečnostní informace dodané s počítačem. Další informace o vhodných bezpečných<br>postupech naleznete na domovské stránce Regulatory Compliance (Soulad s předpisy) na ad
- **VAROVÁNÍ: Opravy počítače smí provádět pouze kvalifikovaný servisní technik. Na škody způsobené neoprávněným servisním zásahem se záruka nevztahuje.**
- VAROVANI: Chcete-li předejít elektrostatickému výboji, použijte uzemňovací náramek nebo se opakovaně dotýkejte nenatřeného kovového<br>povrchu (například konektoru počítače).
- **VAROVÁNÍ: Před manipulací uvnitř počítače vyjměte hlavní baterii (viz část [Vyjmutí baterie](file:///C:/data/systems/ins1750/cz/sm/removeba.htm#wp1185372)). Předejdete tak poškození systémové desky.**

### <span id="page-14-1"></span>**Odebrání krytu středního ovládacího panelu**

- 1. Dodržujte pokyny uvedené v Než zač[nete](file:///C:/data/systems/ins1750/cz/sm/before.htm#wp1438061).
- 2. Vyjměte baterii (viz část [Vyjmutí baterie](file:///C:/data/systems/ins1750/cz/sm/removeba.htm#wp1185372)).
- 3. Vyšroubujte dva šrouby připevňující kryt středního ovládacího panelu k základně počítače.

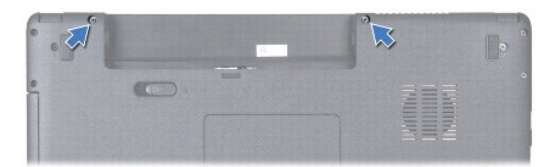

4. Otočte počítač vzhůru nohama, a co nejvíce jej rozevřete.

### **VAROVÁNÍ: Při vyjímání krytu středního ovládacího panelu buďte velmi opatrní. Kryt je velmi křehký.**

- 5. Pomocí plastové jehly vypačte kryt středního ovládacího panelu.
- 6. Uvolněte kryt středního ovládacího panelu.

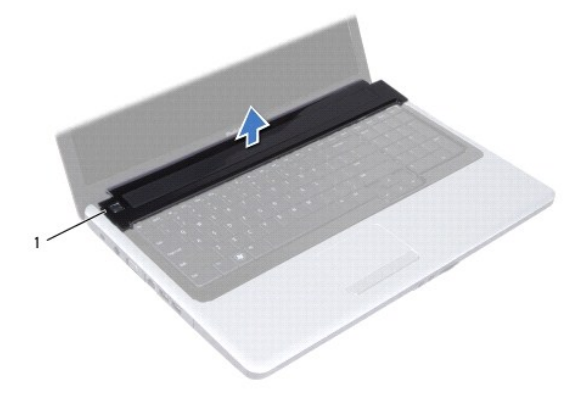

<span id="page-15-0"></span>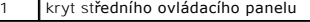

## <span id="page-15-1"></span>**Nasazení krytu středního ovládacího panelu**

- 1. Řiďte se pokyny v části Než zač[nete.](file:///C:/data/systems/ins1750/cz/sm/before.htm#wp1438061)
- 2. Západky pod krytem středního ovládacího panelu vyrovnejte s výřezy v opěrce rukou a kryt zaklapněte na místo.
- 3. Nasaďte dva šrouby, které upevní kryt středního ovládacího panelu k základně počítače.
- 4. Nasaďte baterii (viz část Výmě[na baterie](file:///C:/data/systems/ins1750/cz/sm/removeba.htm#wp1185330)).
- VAROVANI: Před zapnutím počítače namontujte zpět všechny šrouby. Ujistěte se, že žádné nezůstaly volně uvnitř počítače. Pokud tak neučiníte,<br>může dojít k poškození počítače.

### <span id="page-16-0"></span> **Knoflíková baterie Dell™ Inspiron™ 17 Servisní příručka**

- [Vyjmutí knoflíkové baterie](#page-16-1)
- Vlo[žení knoflíkové baterie](#page-16-2)
- VYSTRAHA: Před manipulací uvnitř počítače si přečtěte bezpečnostní informace dodané s počítačem. Další informace o vhodných bezpečných<br>postupech naleznete na domovské stránce Regulatory Compliance (Soulad s předpisy) na ad
- **VAROVÁNÍ: Opravy počítače smí provádět pouze kvalifikovaný servisní technik. Na škody způsobené neoprávněným servisním zásahem se záruka nevztahuje.**
- VAROVANI: Chcete-li předejít elektrostatickému výboji, použijte uzemňovací náramek nebo se opakovaně dotýkejte nenatřeného kovového<br>povrchu (například konektoru počítače).
- **VAROVÁNÍ: Před manipulací uvnitř počítače vyjměte hlavní baterii (viz část [Vyjmutí baterie](file:///C:/data/systems/ins1750/cz/sm/removeba.htm#wp1185372)). Předejdete tak poškození systémové desky.**

### <span id="page-16-1"></span>**Vyjmutí knoflíkové baterie**

- 1. Řiďte se pokyny v části Než zač[nete.](file:///C:/data/systems/ins1750/cz/sm/before.htm#wp1438061)
- 2. Postupujte podle pokynů [\(krok 2](file:///C:/data/systems/ins1750/cz/sm/sysboard.htm#wp1044294) až [krok 17](file:///C:/data/systems/ins1750/cz/sm/sysboard.htm#wp1044746)) uvedených v části [Vyjmutí základní desky](file:///C:/data/systems/ins1750/cz/sm/sysboard.htm#wp1037428).
- 3. Pomocí plastové jehly vyjměte knoflíkovou baterii.

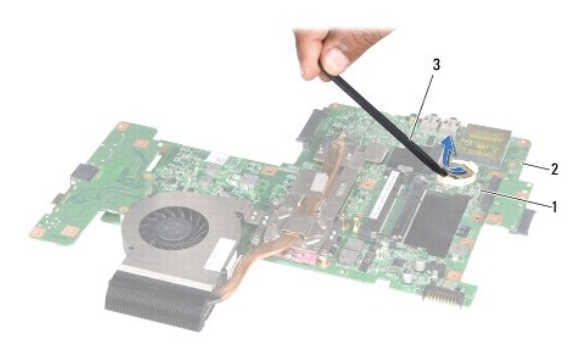

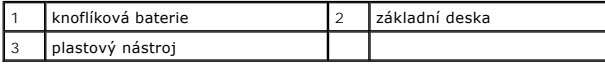

## <span id="page-16-2"></span>**Vložení knoflíkové baterie**

- 1. Řiďte se pokyny v části Než zač[nete.](file:///C:/data/systems/ins1750/cz/sm/before.htm#wp1438061)
- 2. Uchopte knoflíkovou baterii znakem + nahoru.
- 3. Zasuňte ji do slotu a jemně tlačte, dokud do slotu nezapadne.
- 4. Postupujte podle pokynů [\(krok 5](file:///C:/data/systems/ins1750/cz/sm/sysboard.htm#wp1044377) až [krok 20](file:///C:/data/systems/ins1750/cz/sm/sysboard.htm#wp1044459)) uvedených v části [Nasazení základní desky](file:///C:/data/systems/ins1750/cz/sm/sysboard.htm#wp1042050).
- VAROVANI: Před zapnutím počítače namontujte zpět všechny šrouby. Ujistěte se, že žádné nezůstaly volně uvnitř počítače. Pokud tak neučiníte,<br>může dojít k poškození počítače.

### <span id="page-18-0"></span> **Modul procesoru Dell™ Inspiron™ 17 Servisní příručka**

- Demontáž [modulu procesoru](#page-18-1)
- **Montáž** modulu procesoru
- VYSTRAHA: Před manipulací uvnitř počítače si přečtěte bezpečnostní informace dodané s počítačem. Další informace o vhodných bezpečných<br>postupech naleznete na domovské stránce Regulatory Compliance (Soulad s předpisy) na ad
- **VAROVÁNÍ: Opravy počítače smí provádět pouze kvalifikovaný servisní technik. Na škody způsobené neoprávněným servisním zásahem se záruka nevztahuje.**
- VAROVANI: Chcete-li předejít elektrostatickému výboji, použijte uzemňovací náramek nebo se opakovaně dotýkejte nenatřeného kovového<br>povrchu (například konektoru počítače).
- VAROVANI: Při šroubování vačkového šroubu přidržujte procesor lehkým tlakem na jeho střed. Zabráníte tak náhodnému kontaktu mezi<br>vačkovým šroubem patice ZIF a procesorem při odnímání a při nasazování procesoru.
- **VAROVÁNÍ: Při šroubování vačkového šroubu držte šroubovák kolmo k procesoru. Předejdete tak poškození procesoru.**
- **VAROVÁNÍ: Před manipulací uvnitř počítače vyjměte hlavní baterii (viz část [Vyjmutí baterie](file:///C:/data/systems/ins1750/cz/sm/removeba.htm#wp1185372)). Předejdete tak poškození systémové desky.**

### <span id="page-18-1"></span>**Demontáž modulu procesoru**

- 1. Řiďte se pokyny v části Než zač[nete.](file:///C:/data/systems/ins1750/cz/sm/before.htm#wp1438061)
- 2. Vyjměte chladič procesoru (viz část [Vyjmutí chladič](file:///C:/data/systems/ins1750/cz/sm/cpucool.htm#wp1119269)e procesoru).
- 3. Patici ZIF uvolníte malým plochým šroubovákem. Otáčejte jím vačkovým šroubem patice ZIF proti směru hodinových ručiček, dokud se šroub nezarazí.

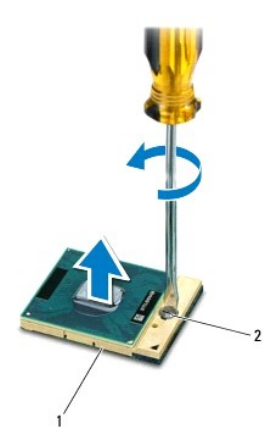

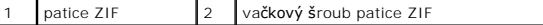

VAROVANI: Chcete-li dosáhnout maximálního účinku chlazení procesoru, na sestavě chlazení procesoru se nedotýkejte ploch pro přenos tepla.<br>Mastnota na vaší pokožce může snížit schopnost přenosu tepla na teplovodných deskách

**VAROVÁNÍ: Při demontáži modulu procesoru vytáhněte modul přímo nahoru. Buďte opatrní, abyste na modulu neohnuli kolíky.**

4. Modul procesoru zvedněte z patice ZIF.

## <span id="page-19-1"></span><span id="page-19-0"></span>**Montáž modulu procesoru**

**POZNAMKA:** Pokud instalujete nový procesor, obdržíte novou chladicí sestavu, která obsahuje připojenou teplovodnou podložku, případně novou<br>teplovodnou podložku s dokumentací k její správné montáži.

1. Řiďte se pokyny v části Než zač[nete.](file:///C:/data/systems/ins1750/cz/sm/before.htm#wp1438061)

2. Roh modulu procesoru s kolíkem 1 srovnejte s rohem 1 patice ZIF a poté vložte modul procesoru.

**POZNÁMKA:** Roh 1 modulu procesoru je označen trojúhelníkem, který je nutné srovnat s trojúhelníkem na rohu patice ZIF s kolíkem 1.

Jakmile je procesor správně usazen, všechny čtyři rohy budou vyrovnány do stejné výšky. Pokud je některý z rohů modulu výše než ostatní, modul není usazen správně.

**VAROVÁNÍ: Chcete-li se vyhnout poškození procesoru, držte šroubovák při šroubování vačkového šroubu tak, aby byl kolmo k procesoru.**

- 3. Otáčením vačkového šroubu ve směru hodinových ručiček dotáhněte patici ZIF a modul procesoru zajistěte k systémové desce.
- 4. Nasaďte chladič procesoru (viz část [Nasazení chladič](file:///C:/data/systems/ins1750/cz/sm/cpucool.htm#wp1122720)e procesoru).

VAROVANI: Před zapnutím počítače namontujte zpět všechny šrouby. Ujistěte se, že žádné nezůstaly volně uvnitř počítače. Pokud tak neučiníte,<br>může dojít k poškození počítače.

### <span id="page-20-0"></span> **Chladič procesoru Dell™ Inspiron™ 17 Servisní příručka**

- [Vyjmutí chladič](#page-20-1)e procesoru
- **O** [Nasazení chladič](#page-21-1)e procesor
- VYSTRAHA: Před manipulací uvnitř počítače si přečtěte bezpečnostní informace dodané s počítačem. Další informace o vhodných bezpečných<br>postupech naleznete na domovské stránce Regulatory Compliance (Soulad s předpisy) na ad

**VÝSTRAHA: Pokud demontujte chladič procesoru z počítače a chladič je horký, nedotýkejte se jeho kovového krytu.** 

- **VAROVÁNÍ: Opravy počítače smí provádět pouze kvalifikovaný servisní technik. Na škody způsobené neoprávněným servisním zásahem se záruka nevztahuje.**
- VAROVANI: Chcete-li předejít elektrostatickému výboji, použijte uzemňovací náramek nebo se opakovaně dotýkejte nenatřeného kovového<br>povrchu (například konektoru počítače).

**VAROVÁNÍ: Před manipulací uvnitř počítače vyjměte hlavní baterii (viz část [Vyjmutí baterie](file:///C:/data/systems/ins1750/cz/sm/removeba.htm#wp1185372)). Předejdete tak poškození systémové desky.**

## <span id="page-20-1"></span>**Vyjmutí chladiče procesoru**

- 1. Řiďte se pokyny v části Než zač[nete.](file:///C:/data/systems/ins1750/cz/sm/before.htm#wp1438061)
- 2. Postupujte podle pokynů [\(krok 2](file:///C:/data/systems/ins1750/cz/sm/sysboard.htm#wp1044294) až [krok 17](file:///C:/data/systems/ins1750/cz/sm/sysboard.htm#wp1044746)) uvedených v části [Vyjmutí základní desky](file:///C:/data/systems/ins1750/cz/sm/sysboard.htm#wp1037428).
- 3. Odpojte kabel ventilátoru z konektoru na systémové desce.

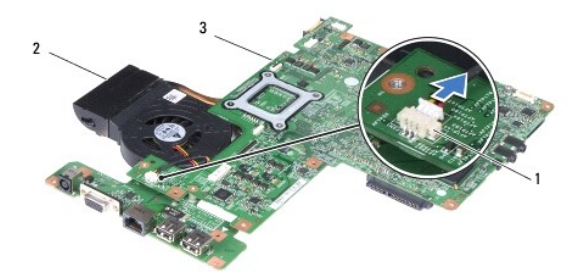

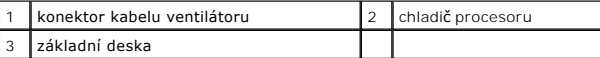

**POZNÁMKA:** Umístění šroubů se může měnit v závislosti na grafickém adaptéru podporovaném vaším počítačem.

- 4. Otočte systémovou desku vzhůru nohama a postupně (v pořadí vyznačeném na chladiči procesoru) uvolněte pět jisticích šroubů upevňujících chladič procesoru k systémové desce.
- 5. Zvedněte chladič procesoru ze systémové desky.

<span id="page-21-0"></span>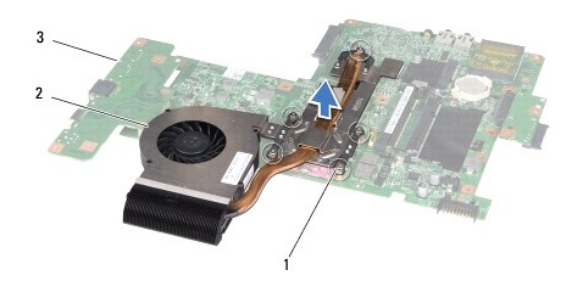

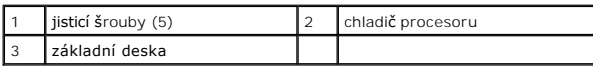

## <span id="page-21-1"></span>**Nasazení chladiče procesoru**

**POZNAMKA:** V případě, že společně znovu instalujete původní procesor a chladič, lze znovu použít původní teplovodnou podložku. Pokud měníte<br>procesor nebo chladič, použijte tepelnou podložku dodanou v rámci sady, čímž zaru

**POZNÁMKA:** Tento postup předpokládá, že jste již chladič procesoru vyjmuli a jste připraveni jej nasadit.

- 1. Řiďte se pokyny v části Než zač[nete.](file:///C:/data/systems/ins1750/cz/sm/before.htm#wp1438061)
- 2. Vyrovnejte pět jisticích šroubů na chladiči procesoru s otvory pro šrouby v systémové desce a šrouby postupně dotáhněte (v pořadí vyznačeném na chladiči procesoru).
- 3. Otočte systémovou desku vzhůru nohama a připojte kabel ventilátoru ke konektoru na systémové desce.
- 4. Postupujte podle pokynů [\(krok 5](file:///C:/data/systems/ins1750/cz/sm/sysboard.htm#wp1044377) až [krok 20](file:///C:/data/systems/ins1750/cz/sm/sysboard.htm#wp1044459)) uvedených v části [Nasazení základní desky](file:///C:/data/systems/ins1750/cz/sm/sysboard.htm#wp1042050).
- VAROVANI: Před zapnutím počítače namontujte zpět všechny šrouby. Ujistěte se, že žádné nezůstaly volně uvnitř počítače. Pokud tak neučiníte,<br>může dojít k poškození počítače.

### <span id="page-22-0"></span> **Displej**

**Dell™ Inspiron™ 17 Servisní příručka**

- Sestava displeje
- **A** Rámeček displeje
- **Panel displeje**
- [Kabel panelu displeje](#page-26-0)
- VYSTRAHA: Před manipulací uvnitř počítače si přečtěte bezpečnostní informace dodané s počítačem. Další informace o vhodných bezpečných<br>postupech naleznete na domovské stránce Regulatory Compliance (Soulad s předpisy) na ad
- **VAROVÁNÍ: Opravy počítače smí provádět pouze kvalifikovaný servisní technik. Na škody způsobené neoprávněným servisním zásahem se záruka nevztahuje.**
- VAROVANI: Chcete-li předejít elektrostatickému výboji, použijte uzemňovací náramek nebo se opakovaně dotýkejte nenatřeného kovového<br>povrchu (například konektoru počítače).
- **VAROVÁNÍ: Před manipulací uvnitř počítače vyjměte hlavní baterii (viz část [Vyjmutí baterie](file:///C:/data/systems/ins1750/cz/sm/removeba.htm#wp1185372)). Předejdete tak poškození systémové desky.**

### <span id="page-22-1"></span>**Sestava displeje**

### <span id="page-22-2"></span>**Odejmutí sestavy displeje**

- 1. Řiďte se pokyny v části Než zač[nete.](file:///C:/data/systems/ins1750/cz/sm/before.htm#wp1438061)
- 2. Vyjměte baterii (viz část [Vyjmutí baterie](file:///C:/data/systems/ins1750/cz/sm/removeba.htm#wp1185372)).
- 3. Demontujte kryt modulů (viz část Demontáž [krytu modul](file:///C:/data/systems/ins1750/cz/sm/base.htm#wp1223484)ů).
- 4. Vyjměte paměťové moduly (viz část [Vyjmutí paměťových modulů](file:///C:/data/systems/ins1750/cz/sm/memory.htm#wp1186694)).
- 5. Vyjměte pevný disk (viz část [Demontáž pevného disku](file:///C:/data/systems/ins1750/cz/sm/hdd.htm#wp1184863)).
- 6. Vyjměte optickou jednotku (viz část [Vyjmutí optické jednotky](file:///C:/data/systems/ins1750/cz/sm/optical.htm#wp1180116)).
- 7. Vyšroubujte dva šrouby ze základny počítače.

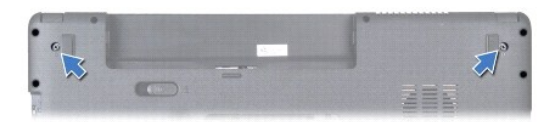

- 8. Vyjměte kryt středního ovládacího panelu (viz část [Odebrání krytu středního ovládacího panelu](file:///C:/data/systems/ins1750/cz/sm/cntrcont.htm#wp1188834)).
- 9. Vyjměte klávesnici (viz část [Demontáž klávesnice](file:///C:/data/systems/ins1750/cz/sm/keyboard.htm#wp1188497)).
- 10. Sejměte opěrku rukou (viz část [Sejmutí opě](file:///C:/data/systems/ins1750/cz/sm/palmrest.htm#wp1051070)rky rukou).
- 11. Vyšroubujte dva šrouby, které připevňují sestavu displeje k základně počítače.
- 12. Zvedněte a vyjměte sestavu displeje ze základny počítače.

<span id="page-23-0"></span>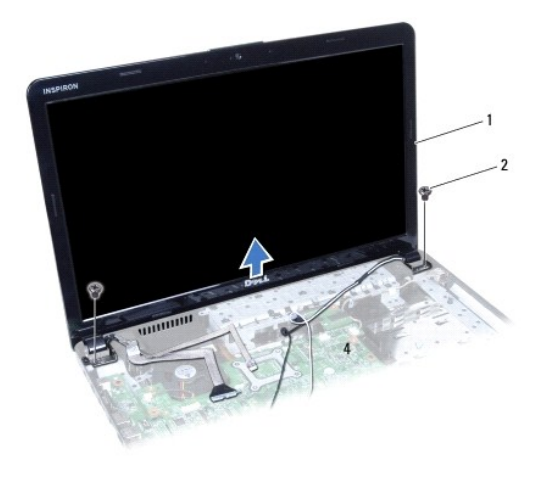

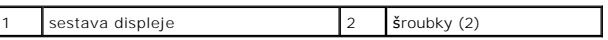

### <span id="page-23-2"></span>**Montáž sestavy displeje**

- 1. Řiďte se pokyny v části Než zač[nete.](file:///C:/data/systems/ins1750/cz/sm/before.htm#wp1438061)
- 2. Umístěte sestavu displeje do správné polohy a našroubujte dva šrouby, které sestavu připevňují k základně počítače.
- 3. Nasaďte opěrku rukou (viz část [Nasazení opě](file:///C:/data/systems/ins1750/cz/sm/palmrest.htm#wp1051265)rky rukou).
- 4. Nasaďte klávesnici (viz část [Zasazení klávesnice](file:///C:/data/systems/ins1750/cz/sm/keyboard.htm#wp1199057)).
- 5. Nasaďte kryt středního ovládacího panelu (viz část [Nasazení krytu středního ovládacího panelu](file:///C:/data/systems/ins1750/cz/sm/cntrcont.htm#wp1185318)).
- 6. Zašroubujte dva šrouby do spodní části počítače.
- 7. Namontujte optickou jednotku (viz část [Montáž optické jednotky](file:///C:/data/systems/ins1750/cz/sm/optical.htm#wp1180161)).
- 8. Nasaďte pevný disk (viz. část [Montáž pevného disku](file:///C:/data/systems/ins1750/cz/sm/hdd.htm#wp1202171)).
- 9. Vložte paměťové moduly (viz část [Nasazení paměťových modulů](file:///C:/data/systems/ins1750/cz/sm/memory.htm#wp1181089)).
- 10. Namontujte kryt modulů (viz část Montáž [krytu modul](file:///C:/data/systems/ins1750/cz/sm/base.htm#wp1224432)ů).
- 11. Nasaďte baterii (viz část Výmě[na baterie](file:///C:/data/systems/ins1750/cz/sm/removeba.htm#wp1185330)).
- VAROVANI: Před zapnutím počítače namontujte zpět všechny šrouby. Ujistěte se, že žádné nezůstaly volně uvnitř počítače. Pokud tak neučiníte,<br>může dojít k poškození počítače.

## <span id="page-23-1"></span>**Rámeček displeje**

### <span id="page-23-3"></span>**Demontáž rámečku displeje**

- **VAROVÁNÍ: Rámeček displeje je velmi křehký. Při jeho snímání dávejte dobrý pozor, abyste jej nepoškodili.**
- 1. Řiďte se pokyny v části Než zač[nete.](file:///C:/data/systems/ins1750/cz/sm/before.htm#wp1438061)
- 2. Demontujte sestavu displeje (viz část [Odejmutí sestavy displeje](#page-22-2)).
- <span id="page-24-0"></span>3. Prsty opatrně páčením vysuňte vnitřní okraj rámečku displeje.
- 4. Vyjměte rámeček displeje.

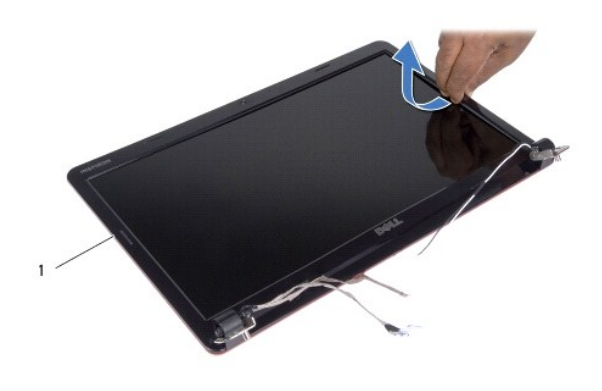

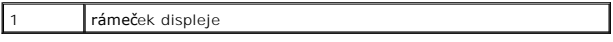

### <span id="page-24-2"></span>**Nasazení rámečku displeje**

- 1. Řiďte se pokyny v části Než zač[nete.](file:///C:/data/systems/ins1750/cz/sm/before.htm#wp1438061)
- 2. Vyrovnejte rámeček displeje na displeji panelu a opatrně jej zasuňte na místo.
- 3. Namontujte sestavu displeje (viz část Montáž [sestavy displeje](#page-23-2)).

VAROVANI: Před zapnutím počítače namontujte zpět všechny šrouby. Ujistěte se, že žádné nezůstaly volně uvnitř počítače. Pokud tak neučiníte,<br>může dojít k poškození počítače.

## <span id="page-24-1"></span>**Panel displeje**

### <span id="page-24-3"></span>**Demontáž panelu displeje**

- 1. Řiďte se pokyny v části Než zač[nete.](file:///C:/data/systems/ins1750/cz/sm/before.htm#wp1438061)
- 2. Odmontujte sestavu displeje (viz část [Odejmutí sestavy displeje](#page-22-2)).
- 3. Odmontujte rámeček displeje (viz část [Demontáž rámeč](#page-23-3)ku displeje).
- 4. Vyšroubujte osm šroubů připevňujících panel displeje ke krytu displeje.
- 5. Vyjměte anténní kabely Mini-Card, kabel kamery a kabel displeje ze západek na závěsu.
- 6. Vyjměte panel displeje.

<span id="page-25-1"></span>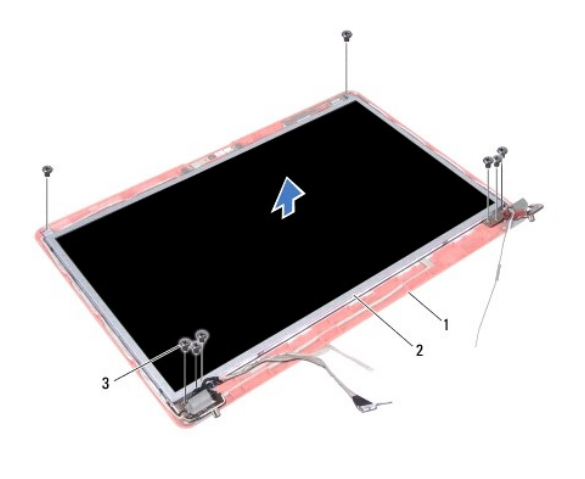

| kryt displeje | panel displeje |
|---------------|----------------|
| Šrouby (8)    |                |

7. Vyjměte čtyři šrouby (dva na každé straně) připevňující držáky panelu displeje k panelu displeje.

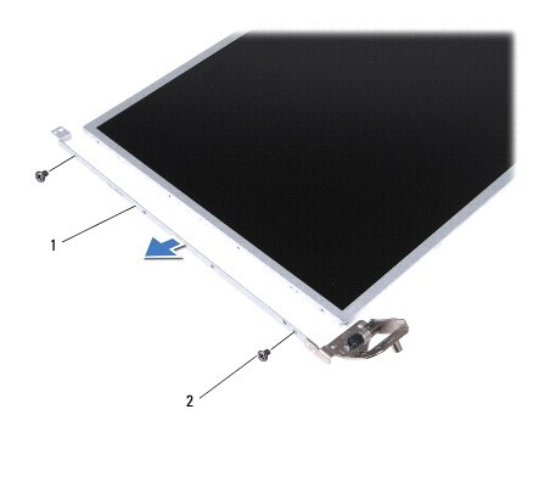

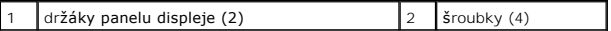

## <span id="page-25-0"></span>**Montáž panelu displeje**

- 1. Řiďte se pokyny v části Než zač[nete.](file:///C:/data/systems/ins1750/cz/sm/before.htm#wp1438061)
- 2. Nasaďte čtyři šrouby připevňující držáky panelu displeje k panelu displeje.
- 3. Vyrovnejte otvory pro šrouby v panelu displeje s otvory pro šrouby v krytu displeje.
- 4. Veďte kabely karty Mini-Card, kabel kamery a displeje skrze západky na závěsu.
- 5. Nasaďte šest šroubů připevňujících panel displeje ke krytu displeje.
- 6. Připevněte rámeček displeje (viz část [Nasazení rámeč](#page-24-2)ku displeje).
- 7. Namontujte sestavu displeje (viz část Montáž [sestavy displeje](#page-23-2)).

VAROVANI: Před zapnutím počítače namontujte zpět všechny šrouby. Ujistěte se, že žádné nezůstaly volně uvnitř počítače. Pokud tak neučiníte,<br>může dojít k poškození počítače.

### <span id="page-26-0"></span>**Kabel panelu displeje**

## **Vyjmutí kabelu panelu displeje**

- 1. Řiďte se pokyny v části Než zač[nete.](file:///C:/data/systems/ins1750/cz/sm/before.htm#wp1438061)
- 2. Odmontujte sestavu displeje (viz část [Odejmutí sestavy displeje](#page-22-2)).
- 3. Odmontujte rámeček displeje (viz část [Demontáž rámeč](#page-23-3)ku displeje).
- 4. Vyjměte panel displeje (viz část Demontáž [panelu displeje\)](#page-24-3).
- 5. Otočte panel displeje a umístěte jej na čistý povrch.
- 6. Zvedněte vodivou pásku, která zajišťuje kabel panelu displeje ke konektoru na desce displeje a odpojte kabel panelu displeje.

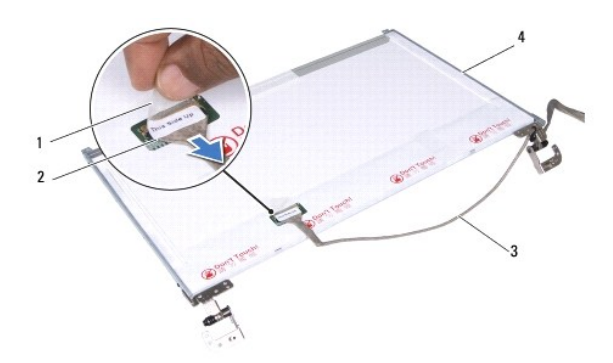

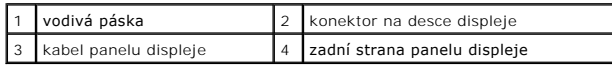

### **Nasazení kabelu panelu displeje**

- 1. Řiďte se pokyny v části Než zač[nete.](file:///C:/data/systems/ins1750/cz/sm/before.htm#wp1438061)
- 2. Připojte kabel panelu displeje ke konektoru desky displeje a upevněte jej vodivou páskou.
- 3. Namontujte panel displeje (viz část Montáž [panelu displeje\)](#page-25-0).
- 4. Připevněte rámeček displeje (viz část [Nasazení rámeč](#page-24-2)ku displeje).
- 5. Namontujte sestavu displeje (viz část Montáž [sestavy displeje](#page-23-2)).
- VAROVANI: Před zapnutím počítače namontujte zpět všechny šrouby. Ujistěte se, že žádné nezůstaly volně uvnitř počítače. Pokud tak neučiníte,<br>může dojít k poškození počítače.

### <span id="page-27-0"></span> **Deska snímače ExpressCard Dell™ Inspiron™ 17 Servisní příručka**

- [Vyjmutí desky snímač](#page-27-1)e ExpressCard
- Výmě[na panelu ExpressCard](#page-28-0)
- VYSTRAHA: Před manipulací uvnitř počítače si přečtěte bezpečnostní informace dodané s počítačem. Další informace o vhodných bezpečných<br>postupech naleznete na domovské stránce Regulatory Compliance (Soulad s předpisy) na ad
- **VAROVÁNÍ: Opravy počítače smí provádět pouze kvalifikovaný servisní technik. Na škody způsobené neoprávněným servisním zásahem se záruka nevztahuje.**
- VAROVANI: Chcete-li předejít elektrostatickému výboji, použijte uzemňovací náramek nebo se opakovaně dotýkejte nenatřeného kovového<br>povrchu (například konektoru počítače).

**VAROVÁNÍ: Před manipulací uvnitř počítače vyjměte hlavní baterii (viz část [Vyjmutí baterie](file:///C:/data/systems/ins1750/cz/sm/removeba.htm#wp1185372)). Předejdete tak poškození systémové desky.**

### <span id="page-27-1"></span>**Vyjmutí desky snímače ExpressCard**

- 1. Řiďte se pokyny v části Než zač[nete.](file:///C:/data/systems/ins1750/cz/sm/before.htm#wp1438061)
- 2. Vyjměte baterii (viz část [Vyjmutí baterie](file:///C:/data/systems/ins1750/cz/sm/removeba.htm#wp1185372)).
- 3. Demontujte kryt modulů (viz část Demontáž [krytu modul](file:///C:/data/systems/ins1750/cz/sm/base.htm#wp1223484)ů).
- 4. Vyjměte paměťové moduly (viz část [Vyjmutí paměťových modulů](file:///C:/data/systems/ins1750/cz/sm/memory.htm#wp1186694)).
- 5. Vyjměte pevný disk (viz část [Demontáž pevného disku](file:///C:/data/systems/ins1750/cz/sm/hdd.htm#wp1184863)).
- 6. Vyjměte optickou jednotku (viz část [Vyjmutí optické jednotky](file:///C:/data/systems/ins1750/cz/sm/optical.htm#wp1180116)).
- 7. Vyjměte kryt středního ovládacího panelu (viz část [Odebrání krytu středního ovládacího panelu](file:///C:/data/systems/ins1750/cz/sm/cntrcont.htm#wp1188834)).
- 8. Vyjměte klávesnici (viz část [Demontáž klávesnice](file:///C:/data/systems/ins1750/cz/sm/keyboard.htm#wp1188497)).
- 9. Sejměte opěrku rukou (viz část [Sejmutí opě](file:///C:/data/systems/ins1750/cz/sm/palmrest.htm#wp1051070)rky rukou).
- 10. Vyšroubujte dva šrouby, které upevňují desku snímače ExpressCard k základně počítače.
- 11. Odpojte desku snímače ExpressCard od konektoru na systémové desce a vyjměte desku ze základny počítače.

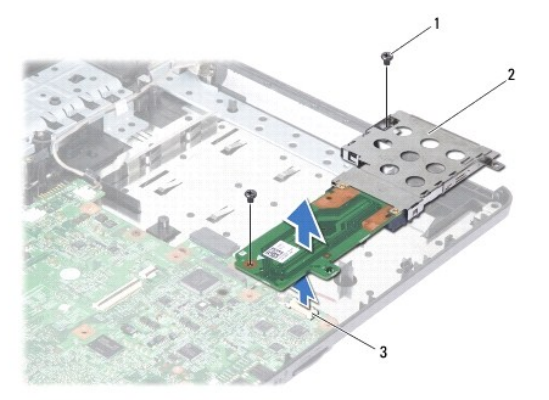

<span id="page-28-1"></span>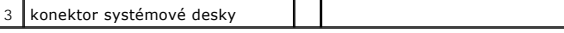

## <span id="page-28-0"></span>**Výměna panelu ExpressCard**

- 1. Řiďte se pokyny v části Než zač[nete.](file:///C:/data/systems/ins1750/cz/sm/before.htm#wp1438061)
- 2. Zarovnejte desku snímače ExpressCard s konektorem na systémové desce a desku zatlačte na své místo.
- 3. Zašroubujte dva šrouby, které upevní desku snímače ExpressCard k základně počítače.
- 4. Nasaďte opěrku rukou (viz část [Nasazení opě](file:///C:/data/systems/ins1750/cz/sm/palmrest.htm#wp1051265)rky rukou).
- 5. Nasaďte klávesnici (viz část [Zasazení klávesnice](file:///C:/data/systems/ins1750/cz/sm/keyboard.htm#wp1199057)).
- 6. Nasaďte kryt středního ovládacího panelu (viz část [Nasazení krytu středního ovládacího panelu](file:///C:/data/systems/ins1750/cz/sm/cntrcont.htm#wp1185318)).
- 7. Vložte paměťové moduly (viz část [Nasazení paměťových modulů](file:///C:/data/systems/ins1750/cz/sm/memory.htm#wp1181089)).
- 8. Namontujte kryt modulů (viz část Montáž [krytu modul](file:///C:/data/systems/ins1750/cz/sm/base.htm#wp1224432)ů).
- 9. Namontujte optickou jednotku (viz část [Montáž optické jednotky](file:///C:/data/systems/ins1750/cz/sm/optical.htm#wp1180161)).
- 10. Nasaďte pevný disk (viz. část [Montáž pevného disku](file:///C:/data/systems/ins1750/cz/sm/hdd.htm#wp1202171)).
- 11. Nasaďte baterii (viz část Výmě[na baterie](file:///C:/data/systems/ins1750/cz/sm/removeba.htm#wp1185330)).

VAROVANI: Před zapnutím počítače namontujte zpět všechny šrouby. Ujistěte se, že žádné nezůstaly volně uvnitř počítače. Pokud tak neučiníte,<br>může dojít k poškození počítače.

### <span id="page-29-0"></span> **Pevný disk**

**Dell™ Inspiron™ 17 Servisní příručka**

- [Demontáž pevného disku](#page-29-1)
- **Montáž pevného disku**
- VYSTRAHA: Před manipulací uvnitř počítače si přečtěte bezpečnostní informace dodané s počítačem. Další informace o vhodných bezpečných<br>postupech naleznete na domovské stránce Regulatory Compliance (Soulad s předpisy) na ad

**A** VÝSTRAHA: Pokud se chystáte vyjmout pevný disk z počítače a disk je horký, nedotýkejte se kovového povrchu disku.

- **VAROVÁNÍ: Opravy počítače smí provádět pouze kvalifikovaný servisní technik. Na škody způsobené neoprávněným servisním zásahem se záruka nevztahuje.**
- VAROVANI: Chcete-li předejít ztrátě dat, počítač před vyjmutím pevného disku vypněte (viz část <u>[Vypnutí počítač](file:///C:/data/systems/ins1750/cz/sm/before.htm#wp1435089)e</u>). Nevyjímejte pevný disk,<br>pokud je počítač zapnutý nebo v režimu spánku.
- **VAROVÁNÍ: Chcete-li předejít elektrostatickému výboji, použijte uzemňovací náramek nebo se opakovaně dotýkejte nenatřeného kovového povrchu (například konektoru počítače).**
- **VAROVÁNÍ: Pevné disky jsou extrémně křehké. Při manipulaci s pevným diskem buďte velmi opatrní.**
- **VAROVÁNÍ: Před manipulací uvnitř počítače vyjměte hlavní baterii (viz část [Vyjmutí baterie](file:///C:/data/systems/ins1750/cz/sm/removeba.htm#wp1185372)). Předejdete tak poškození systémové desky.**
- **VAROVÁNÍ: Při odpojování kabelu táhněte za konektor nebo za ouško, nikoli za samotný kabel. Některé kabely jsou vybaveny konektory s**  pojistkami. Pokud odpojujete tento typ kabelu, př**ed odpojením kabelu pojistky stiskně**te. Konektory odpojujte rovnoměrně a kolmo, předejdete<br>tak ohnutí kolíků. Také se před zapojením kabelu ujistěte, že jsou oba konektory

**POZNÁMKA:** Společnost Dell nezaručuje kompatibilitu ani neposkytuje podporu pro pevné disky získané z jiných zdrojů než od společnosti Dell.

**POZNÁMKA:** Pokud instalujete pevný disk od jiného dodavatele, než od společnosti Dell, musíte na nový disk nainstalovat operační systém, ovladače a nástroje (viz *Průvodce technologiemi Dell*).

### <span id="page-29-1"></span>**Demontáž pevného disku**

- 1. Řiďte se pokyny v části Než zač[nete.](file:///C:/data/systems/ins1750/cz/sm/before.htm#wp1438061)
- 2. Vyjměte baterii (viz část [Vyjmutí baterie](file:///C:/data/systems/ins1750/cz/sm/removeba.htm#wp1185372)).
- VAROVANI: Když není pevný disk instalován v počítači, uchovávejte jej v ochranném antistatickém obalu (viz Ochrana před elektrostatickým<br>výbojem v bezpečnostních informacích dodaných s počítačem).
- 3. Vyjměte dva šrouby připevňující sestavu pevného disku k základně počítače.
- 4. Vysuňte sestavu pevného disku z přihrádky pevného disku.

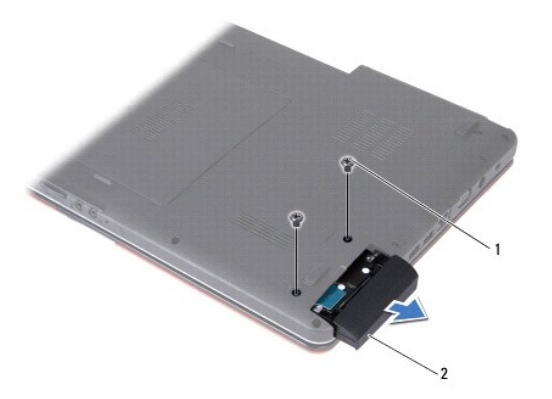

<span id="page-30-0"></span>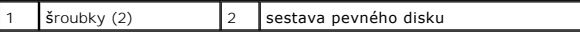

- 5. Vyjměte dva šrouby upevňující pevný disk k panelu pevného disku.
- 6. Vyjměte pevný disk.

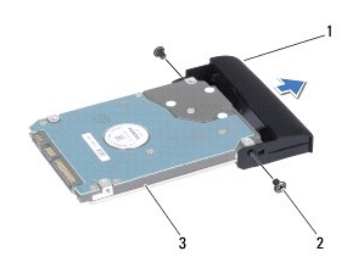

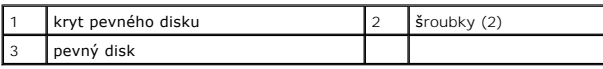

## <span id="page-30-1"></span>**Montáž pevného disku**

- 1. Řiďte se pokyny v části Než zač[nete.](file:///C:/data/systems/ins1750/cz/sm/before.htm#wp1438061)
- 2. Vyjměte nový pevný disk z obalu. Původní balení uschovejte pro případnou pozdější úschovu či transport disku.
- 3. Zarovnejte otvory pro šrouby na pevném disku s otvory na pevném disku.
- 4. Vyjměte dva šrouby upevňující pevný disk k panelu pevného disku.
- 5. Zasuňte sestavu pevného disku do oddílu pevného disku, až je pevně usazen.
- 6. Zašroubujte dva šrouby připevňující sestavu pevného disku k základně počítače.
- 7. Nasaďte baterii (viz část Výmě[na baterie](file:///C:/data/systems/ins1750/cz/sm/removeba.htm#wp1185330)).
- VAROVANI: Před zapnutím počítače namontujte zpět všechny šrouby. Ujistěte se, že žádné nezůstaly volně uvnitř počítače. Pokud tak neučiníte,<br>může dojít k poškození počítače.
- 8. Nainstalujte operační systém do počítače podle potřeby. Viz "Obnovení operačního systému" v Instalační příručce.
- 9. Nainstalujte ovladače a nástroje do počítače podle potřeby. Další informace získáte v *Průvodci technologiemi Dell*.

### <span id="page-31-0"></span> **Klávesnice**

**Dell™ Inspiron™ 17 Servisní příručka**

- **O** Demontáž klávesnice
- **O** Zasazení klávesnice
- VYSTRAHA: Před manipulací uvnitř počítače si přečtěte bezpečnostní informace dodané s počítačem. Další informace o vhodných bezpečných<br>postupech naleznete na domovské stránce Regulatory Compliance (Soulad s předpisy) na ad
- **VAROVÁNÍ: Opravy počítače smí provádět pouze kvalifikovaný servisní technik. Na škody způsobené neoprávněným servisním zásahem se záruka nevztahuje.**
- VAROVANI: Chcete-li předejít elektrostatickému výboji, použijte uzemňovací náramek nebo se opakovaně dotýkejte nenatřeného kovového<br>povrchu (například konektoru počítače).
- **VAROVÁNÍ: Před manipulací uvnitř počítače vyjměte hlavní baterii (viz část [Vyjmutí baterie](file:///C:/data/systems/ins1750/cz/sm/removeba.htm#wp1185372)). Předejdete tak poškození systémové desky.**

### <span id="page-31-1"></span>**Demontáž klávesnice**

- 1. Řiďte se pokyny v části Než zač[nete.](file:///C:/data/systems/ins1750/cz/sm/before.htm#wp1438061)
- 2. Vyjměte baterii (viz část [Vyjmutí baterie](file:///C:/data/systems/ins1750/cz/sm/removeba.htm#wp1185372)).
- 3. Vyjměte kryt středního ovládacího panelu (viz část **[Odebrání krytu středního ovládacího panelu](file:///C:/data/systems/ins1750/cz/sm/cntrcont.htm#wp1188834)**).
- 4. Pomocí plastové jehly vypačte okolí klávesnice.

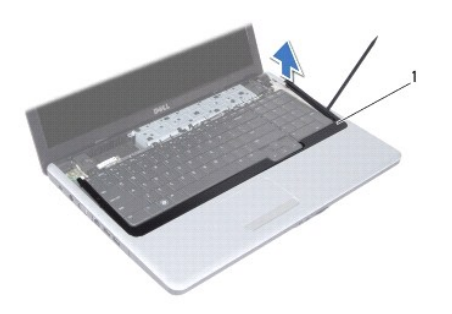

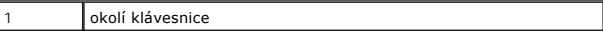

5. Vyšroubujte čtyři šrouby, které upevňují klávesnici k opěrce rukou.

**VAROVÁNÍ: Tlačítka klávesnice jsou křehká, snadno vypadnou a jejich poskládání na místo je časově náročné. Při vyjímání klávesnice a manipulaci s ní buďte opatrní.**

**VAROVÁNÍ: Při vyjímání klávesnice a manipulaci s ní buďte velmi opatrní. Při neopatrném zacházení by mohlo dojít k poškrábání panelu displeje.**

- 6. Zvedněte klávesnici tak, abyste viděli konektor kabelu klávesnice.
- 7. Aniž byste tahali za klávesnici příliš, podržte ji směrem k displeji.
- 8. Zvedněte západku konektoru, která přichycuje kabel klávesnice ke konektoru na systémové desce, a kabel vyjměte.
- 9. Zvedněte klávesnici z opěrky rukou.

<span id="page-32-0"></span>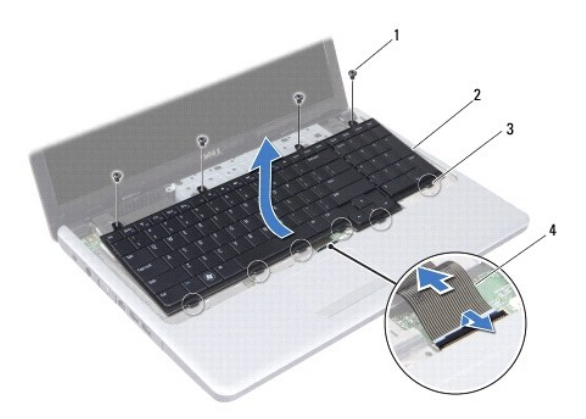

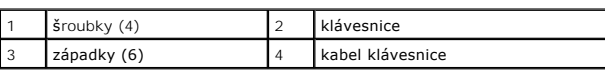

## <span id="page-32-1"></span>**Zasazení klávesnice**

- 1. Řiďte se pokyny v části Než zač[nete.](file:///C:/data/systems/ins1750/cz/sm/before.htm#wp1438061)
- 2. Nasuňte kabel klávesnice do konektoru na základní desce. Zamáčkněte západku konektoru a připevněte tak kabel klávesnice ke konektoru systémové desky.
- 3. Vyrovnejte šest západek na klávesnici se štěrbinami v opěrce rukou.
- 4. Položte klávesnici na opěrku rukou.
- 5. Nasaďte čtyři šrouby, které upevňují klávesnici k opěrce rukou.
- 6. Západky v okolí klávesnice vyrovnejte s výřezy v opěrce rukou a zaklapněte kryt na místo.
- 7. Nasaďte kryt středního ovládacího panelu (viz část [Nasazení krytu středního ovládacího panelu](file:///C:/data/systems/ins1750/cz/sm/cntrcont.htm#wp1185318)).
- 8. Nasaďte baterii (viz část Výmě[na baterie](file:///C:/data/systems/ins1750/cz/sm/removeba.htm#wp1185330)).

VAROVANI: Před zapnutím počítače namontujte zpět všechny šrouby. Ujistěte se, že žádné nezůstaly volně uvnitř počítače. Pokud tak neučiníte,<br>může dojít k poškození počítače.

### <span id="page-33-0"></span> **Sestava západky baterie Dell™ Inspiron™ 17 Servisní příručka**

- 
- [Demontáž sestavy západky baterie](#page-33-1)  **Montáž sestavy západky baterie**
- VYSTRAHA: Před manipulací uvnitř počítače si přečtěte bezpečnostní informace dodané s počítačem. Další informace o vhodných bezpečných<br>postupech naleznete na domovské stránce Regulatory Compliance (Soulad s předpisy) na ad
- **VAROVÁNÍ: Opravy počítače smí provádět pouze kvalifikovaný servisní technik. Na škody způsobené neoprávněným servisním zásahem se záruka nevztahuje.**
- VAROVANI: Chcete-li předejít elektrostatickému výboji, použijte uzemňovací náramek nebo se opakovaně dotýkejte nenatřeného kovového<br>povrchu (například konektoru počítače).

**VAROVÁNÍ: Před manipulací uvnitř počítače vyjměte hlavní baterii (viz část [Vyjmutí baterie](file:///C:/data/systems/ins1750/cz/sm/removeba.htm#wp1185372)). Předejdete tak poškození systémové desky.**

### <span id="page-33-1"></span>**Demontáž sestavy západky baterie**

- 1. Řiďte se pokyny v části Než zač[nete.](file:///C:/data/systems/ins1750/cz/sm/before.htm#wp1438061)
- 2. Vyjměte baterii (viz část [Vyjmutí baterie](file:///C:/data/systems/ins1750/cz/sm/removeba.htm#wp1185372)).
- 3. Demontujte kryt modulů (viz část Demontáž [krytu modul](file:///C:/data/systems/ins1750/cz/sm/base.htm#wp1223484)ů).
- 4. Vyjměte paměťové moduly (viz část [Vyjmutí paměťových modulů](file:///C:/data/systems/ins1750/cz/sm/memory.htm#wp1186694)).
- 5. Vyjměte pevný disk (viz část [Demontáž pevného disku](file:///C:/data/systems/ins1750/cz/sm/hdd.htm#wp1184863)).
- 6. Vyjměte optickou jednotku (viz část [Vyjmutí optické jednotky](file:///C:/data/systems/ins1750/cz/sm/optical.htm#wp1180116)).
- 7. Vyjměte kryt středního ovládacího panelu (viz část [Odebrání krytu středního ovládacího panelu](file:///C:/data/systems/ins1750/cz/sm/cntrcont.htm#wp1188834)).
- 8. Vyjměte klávesnici (viz část [Demontáž klávesnice](file:///C:/data/systems/ins1750/cz/sm/keyboard.htm#wp1188497)).
- 9. Sejměte opěrku rukou (viz část [Sejmutí opě](file:///C:/data/systems/ins1750/cz/sm/palmrest.htm#wp1051070)rky rukou).
- 10. Stiskněte a zatlačte plastové spony na západce uvolnění baterie a uvolněte ji ze sestavy západky baterie.
- 11. Pomocí malého šroubováku demontujte pružinu západky na sestavě západky baterie.

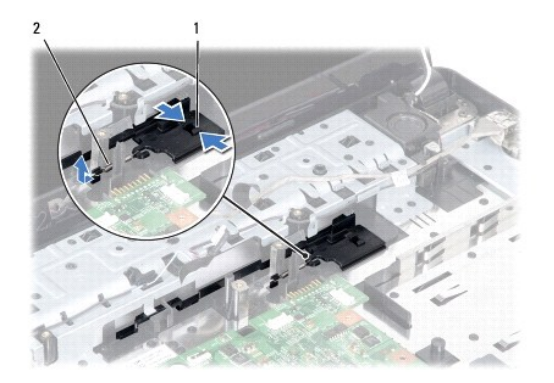

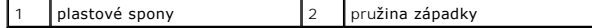

12. Přesuňte sestavu západky baterie na stranu a demontujte ji ze základny počítače.

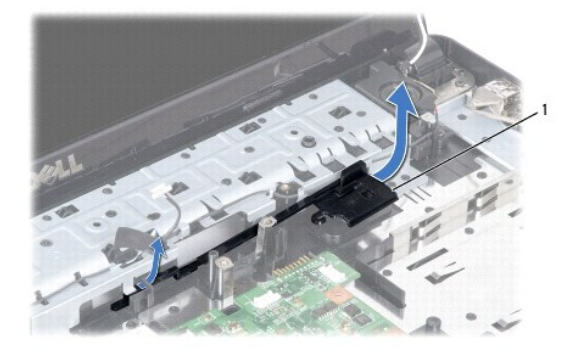

sestava západky baterie

## <span id="page-34-0"></span>**Montáž sestavy západky baterie**

- 1. Řiďte se pokyny v části Než zač[nete.](file:///C:/data/systems/ins1750/cz/sm/before.htm#wp1438061)
- 2. Sestavu západky baterie zasuňte na místo.
- 3. Pomocí malého šroubováku nasaďte pružinu západky na hák v základně počítače.
- 4. Zatlačte na plastové spony na uvolňovací západce baterie do otvoru na sestavě západky baterie a zajistěte uvolňovací západku baterie.
- 5. Nasaďte opěrku rukou (viz část [Nasazení opě](file:///C:/data/systems/ins1750/cz/sm/palmrest.htm#wp1051265)rky rukou).
- 6. Nasaďte klávesnici (viz část [Zasazení klávesnice](file:///C:/data/systems/ins1750/cz/sm/keyboard.htm#wp1199057)).
- 7. Nasaďte kryt středního ovládacího panelu (viz část [Nasazení krytu středního ovládacího panelu](file:///C:/data/systems/ins1750/cz/sm/cntrcont.htm#wp1185318)).
- 8. Vložte paměťové moduly (viz část [Nasazení paměťových modulů](file:///C:/data/systems/ins1750/cz/sm/memory.htm#wp1181089)).
- 9. Namontujte kryt modulů (viz část Montáž [krytu modul](file:///C:/data/systems/ins1750/cz/sm/base.htm#wp1224432)ů).
- 10. Namontujte optickou jednotku (viz část [Montáž optické jednotky](file:///C:/data/systems/ins1750/cz/sm/optical.htm#wp1180161)).
- 11. Nasaďte pevný disk (viz. část [Montáž pevného disku](file:///C:/data/systems/ins1750/cz/sm/hdd.htm#wp1202171)).
- 12. Nasaďte baterii (viz část Výmě[na baterie](file:///C:/data/systems/ins1750/cz/sm/removeba.htm#wp1185330)).
- VAROVANI: Před zapnutím počítače namontujte zpět všechny šrouby. Ujistěte se, že žádné nezůstaly volně uvnitř počítače. Pokud tak neučiníte,<br>může dojít k poškození počítače.

<span id="page-35-0"></span> **Paměťové moduly Dell™ Inspiron™ 17 Servisní příručka**

- [Vyjmutí paměťových modulů](#page-35-1)
- **·** Nasazení paměťových modulů

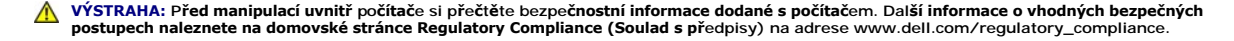

- **VAROVÁNÍ: Opravy počítače smí provádět pouze kvalifikovaný servisní technik. Na škody způsobené neoprávněným servisním zásahem se záruka nevztahuje.**
- VAROVANI: Chcete-li předejít elektrostatickému výboji, použijte uzemňovací náramek nebo se opakovaně dotýkejte nenatřeného kovového<br>povrchu (například konektoru počítače).

**VAROVÁNÍ: Před manipulací uvnitř počítače vyjměte hlavní baterii (viz část [Vyjmutí baterie](file:///C:/data/systems/ins1750/cz/sm/removeba.htm#wp1185372)). Předejdete tak poškození systémové desky.**

Paměťpočítače můžete navýšit instalací paměťových modulů na systémovou desku. Informace o typu paměti podporované tímto počítačem najdete v *Instalační příručce* v části "Technické údaje".

**POZNÁMKA:** Na paměťové moduly zakoupené od společnosti Dell se vztahuje záruka poskytovaná na počítač.

Počítač má dvě patice SODIMM, obě přístupné pro uživatele, a to ze spodní strany počítače.

## <span id="page-35-1"></span>**Vyjmutí paměťových modulů**

- 1. Řiďte se pokyny v části Než zač[nete.](file:///C:/data/systems/ins1750/cz/sm/before.htm#wp1438061)
- 2. Vyjměte baterii (viz část [Vyjmutí baterie](file:///C:/data/systems/ins1750/cz/sm/removeba.htm#wp1185372)).
- 3. Demontujte kryt modulů (viz část Demontáž [krytu modul](file:///C:/data/systems/ins1750/cz/sm/base.htm#wp1223484)ů).
- **VAROVÁNÍ: Chcete-li předejít poškození konektoru paměťového modulu, nepoužívejte k roztažení zajišťovacích spon paměťového modulu žádné nástroje.**
- 4. Roztáhněte zajišťovací spony na každém konci modulu opatrně prsty tak, aby modul lehce vyskočil.
- 5. Vyjměte paměťový modul z konektoru.

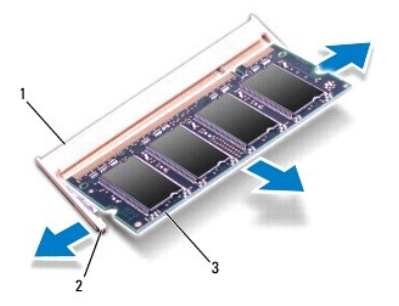

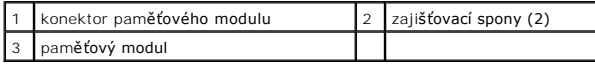

## <span id="page-36-1"></span><span id="page-36-0"></span>**Nasazení paměťových modulů**

- VAROVANI: Potřebujete-li nainstalovat paměťové moduly k oběma konektorům, nainstalujte nejprve paměťový modul ke spodnímu konektoru a<br>teprve potom k hornímu konektoru.
- 1. Řiďte se pokyny v části Než zač[nete.](file:///C:/data/systems/ins1750/cz/sm/before.htm#wp1438061)
- 2. Zarovnejte zářez na hraně paměťového modulu se západkou na slotu konektoru paměťového modulu.
- 3. Tlakem zasuňte modul pod úhlem 45 stupňů do slotu a poté jej stiskněte směrem dolů, dokud nezapadne na místo. Pokud neuslyšíte zaklapnutí, modul vyjměte a poté jeho instalaci zopakujte.

**POZNÁMKA:** Nebude-li paměťový modul nainstalován správně, počítač se nemusí spustit.

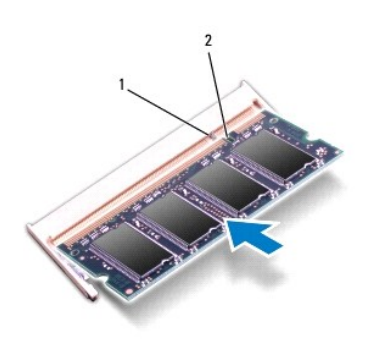

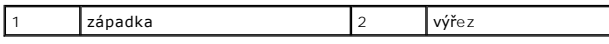

- 4. Namontujte kryt modulů (viz část Montáž [krytu modul](file:///C:/data/systems/ins1750/cz/sm/base.htm#wp1224432)ů).
- VAROVANI: Před zapnutím počítače namontujte zpět všechny šrouby. Ujistěte se, že žádné nezůstaly volně uvnitř počítače. Pokud tak neučiníte,<br>může dojít k poškození počítače.
- 5. Nasaďte baterii (viz Výmě[na baterie\)](file:///C:/data/systems/ins1750/cz/sm/removeba.htm#wp1185330), nebo připojte napájecí adaptér do počítače a elektrické zásuvky.
- 6. Zapněte počítač.

Počítač při spuštění nalezne další paměťový modul a automaticky aktualizuje informace o konfiguraci systému.

Chcete-li ověřit velikost paměti instalované v počítači, klikněte na tlačítko **Start** ® **Nápověda a podpora**® **Systémové informace Dell**.

#### <span id="page-37-0"></span> **Bezdrátová karta Mini-Card Dell™ Inspiron™ 17 Servisní příručka**

- [Vyjmutí karty Mini](#page-37-1)-Card
- Výmě[na karty Mini-Card](#page-38-0)

VYSTRAHA: Před manipulací uvnitř počítače si přečtěte bezpečnostní informace dodané s počítačem. Další informace o vhodných bezpečných<br>postupech naleznete na domovské stránce Regulatory Compliance (Soulad s předpisy) na ad

- **VAROVÁNÍ: Opravy počítače smí provádět pouze kvalifikovaný servisní technik. Na škody způsobené neoprávněným servisním zásahem se záruka nevztahuje.**
- VAROVANI: Chcete-li předejít elektrostatickému výboji, použijte uzemňovací náramek nebo se opakovaně dotýkejte nenatřeného kovového<br>povrchu (například konektoru počítače).

**VAROVÁNÍ: Před manipulací uvnitř počítače vyjměte hlavní baterii (viz část [Vyjmutí baterie](file:///C:/data/systems/ins1750/cz/sm/removeba.htm#wp1185372)). Předejdete tak poškození systémové desky. POZNÁMKA:** Společnost Dell nezaručuje kompatibilitu ani neposkytuje podporu pro karty Mini-Card získané z jiných zdrojů než od společnosti Dell.

Pokud jste si objednali počítač s bezdrátovou kartou Mini-Card, je karta již nainstalovaná.

Počítač je vybaven jedním slotem Half-Mini-Card pro bezdrátovou místní síť(WLAN).

**POZNÁMKA:** V závislosti na konfiguraci počítače při jeho prodeji může či nemusí mít slot karty Mini-Card již tuto kartu nainstalovanou.

### <span id="page-37-1"></span>**Vyjmutí karty Mini-Card**

- 1. Řiďte se pokyny v části Než zač[nete.](file:///C:/data/systems/ins1750/cz/sm/before.htm#wp1438061)
- 2. Vyjměte baterii (viz část [Vyjmutí baterie](file:///C:/data/systems/ins1750/cz/sm/removeba.htm#wp1185372)).
- 3. Demontujte kryt modulů (viz část Demontáž [krytu modul](file:///C:/data/systems/ins1750/cz/sm/base.htm#wp1223484)ů).
- 4. Odpojte anténní kabely od karty Mini-Card.

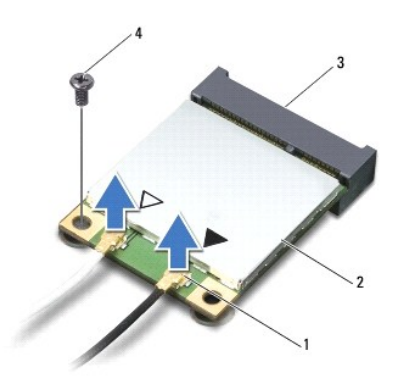

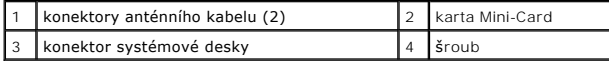

- 5. Vyšroubujte šroub, který připevňuje kartu Mini-Card k systémové desce.
- 6. Zvedněte kartu Mini-Card z konektoru základní desky.
- VAROVANI: Když není karta Mini-Card v počítači, uchovávejte ji v ochranném antistatickém obalu (viz část Ochrana před elektrostatickým<br>výbojem v bezpečnostních informacích, dodaných s počítačem).

<span id="page-38-1"></span>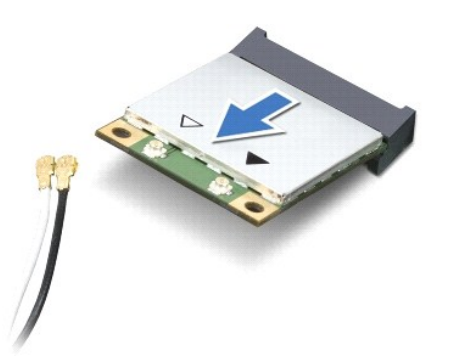

## <span id="page-38-0"></span>**Výměna karty Mini-Card**

- 1. Řiďte se pokyny v části Než zač[nete.](file:///C:/data/systems/ins1750/cz/sm/before.htm#wp1438061)
- 2. Vyjměte novou kartu Mini-Card z obalu.
- **VAROVÁNÍ: Pevně zatlačte na kartu, aby se zasunula na své místo. Použijete-li nepřiměřenou sílu, můžete poškodit konektor.**
- VAROVANI: Konektory jsou opatřeny výčnělkem, aby bylo zajištěno jejich správné připojení. Pokud ucítíte odpor, zkontrolujte konektory na kartě<br>a systémové desce a kartu znovu vyrovnejte.
- **VAROVÁNÍ: Chcete-li se vyhnout poškození karty Mini-Card, nikdy kabely neukládejte pod kartou.**
- 3. Vložte kartu Mini-Card v úhlu 45 stupňů do příslušného konektoru na systémové desce.
- 4. Zatlačte druhý konec karty Mini-Card do slotu na systémové desce a našroubujte zajišťovací šroub, který upevňuje kartu Mini-Card ke konektoru základní desky.
- 5. Připojte příslušné anténní kabely ke kartě Mini-Card. Následující tabulka uvádí barevné schéma anténních kabelů pro karty Mini-Card podporované tímto počítačem.

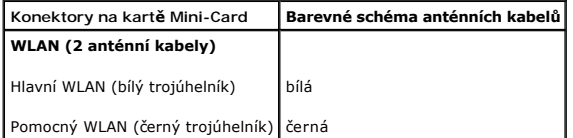

- 6. Zajistěte nepoužité anténní kabely pomocí plastového (mylarového) ochranného návleku.
- 7. Namontujte kryt modulů (viz část Montáž [krytu modul](file:///C:/data/systems/ins1750/cz/sm/base.htm#wp1224432)ů).
- 8. Nasaďte baterii (viz část Výmě[na baterie](file:///C:/data/systems/ins1750/cz/sm/removeba.htm#wp1185330)).
- VAROVANI: Před zapnutím počítače namontujte zpět všechny šrouby. Ujistěte se, že žádné nezůstaly volně uvnitř počítače. Pokud tak neučiníte,<br>může dojít k poškození počítače.
- 9. Nainstalujte ovladače a nástroje do počítače podle potřeby. Další informace získáte v *Průvodci technologiemi Dell*.

**POZNAMKA:** Pokud instalujete komunikační kartu z jiného zdroje než Dell, je nutné nainstalovat příslušné ovladače a programy. Další obecné informace<br>o ovladačích získáte v *Průvodci technologiemi Dell.* 

## <span id="page-39-0"></span> **Deska optické jednotky**

**Dell™ Inspiron™ 17 Servisní příručka**

- [Vyjmutí desky optické jednotky](#page-39-1)
- **O** Montáž desky optické jednotky
- VYSTRAHA: Před manipulací uvnitř počítače si přečtěte bezpečnostní informace dodané s počítačem. Další informace o vhodných bezpečných<br>postupech naleznete na domovské stránce Regulatory Compliance (Soulad s předpisy) na ad
- **VAROVÁNÍ: Opravy počítače smí provádět pouze kvalifikovaný servisní technik. Na škody způsobené neoprávněným servisním zásahem se záruka nevztahuje.**
- VAROVANI: Chcete-li předejít elektrostatickému výboji, použijte uzemňovací náramek nebo se opakovaně dotýkejte nenatřeného kovového<br>povrchu (například konektoru počítače).
- **VAROVÁNÍ: Před manipulací uvnitř počítače vyjměte hlavní baterii (viz část [Vyjmutí baterie](file:///C:/data/systems/ins1750/cz/sm/removeba.htm#wp1185372)). Předejdete tak poškození systémové desky.**

## <span id="page-39-1"></span>**Vyjmutí desky optické jednotky**

- 1. Řiďte se pokyny v části Než zač[nete.](file:///C:/data/systems/ins1750/cz/sm/before.htm#wp1438061)
- 2. Vyjměte základní desku (viz část [Vyjmutí základní desky](file:///C:/data/systems/ins1750/cz/sm/sysboard.htm#wp1037428)).
- 3. Otočte systémovou desku vzhůru nohama a odpojte desku optické jednotky od konektoru systémové desky.
- 4. Odpojte desku optické jednotky od konektoru systémové desky.

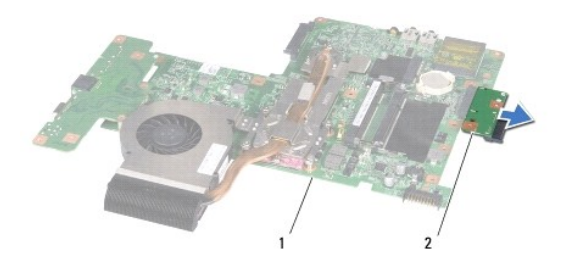

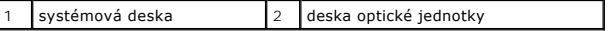

## <span id="page-39-2"></span>**Montáž desky optické jednotky**

- 1. Řiďte se pokyny v části Než zač[nete.](file:///C:/data/systems/ins1750/cz/sm/before.htm#wp1438061)
- 2. Připojte desku optické jednotky ke konektoru systémové desky.
- 3. Nasaďte systémovou desku (viz část [Nasazení základní desky](file:///C:/data/systems/ins1750/cz/sm/sysboard.htm#wp1042050)).
- VAROVANI: Před zapnutím počítače namontujte zpět všechny šrouby. Ujistěte se, že žádné nezůstaly volně uvnitř počítače. Pokud tak neučiníte,<br>může dojít k poškození počítače.

### <span id="page-40-0"></span> **Optická jednotka Dell™ Inspiron™ 17 Servisní příručka**

- [Vyjmutí optické jednotky](#page-40-1)
- **Wontáž optické jednotky**
- VYSTRAHA: Před manipulací uvnitř počítače si přečtěte bezpečnostní informace dodané s počítačem. Další informace o vhodných bezpečných<br>postupech naleznete na domovské stránce Regulatory Compliance (Soulad s předpisy) na ad
- **VAROVÁNÍ: Opravy počítače smí provádět pouze kvalifikovaný servisní technik. Na škody způsobené neoprávněným servisním zásahem se záruka nevztahuje.**
- VAROVANI: Chcete-li předejít elektrostatickému výboji, použijte uzemňovací náramek nebo se opakovaně dotýkejte nenatřeného kovového<br>povrchu (například konektoru počítače).
- **VAROVÁNÍ: Před manipulací uvnitř počítače vyjměte hlavní baterii (viz část [Vyjmutí baterie](file:///C:/data/systems/ins1750/cz/sm/removeba.htm#wp1185372)). Předejdete tak poškození systémové desky.**

# <span id="page-40-1"></span>**Vyjmutí optické jednotky**

- 1. Řiďte se pokyny v části Než zač[nete.](file:///C:/data/systems/ins1750/cz/sm/before.htm#wp1438061)
- 2. Vyjměte baterii (viz část [Vyjmutí baterie](file:///C:/data/systems/ins1750/cz/sm/removeba.htm#wp1185372)).
- 3. Vyšroubujte šroub, který připevňuje optickou jednotku k základně počítače.
- 4. Pomocí plastového nástroje zatlačte výstupek a vyjměte optickou jednotku ze zásuvky.
- 5. Vysuňte optickou jednotku ze zásuvky pro optickou jednotku.

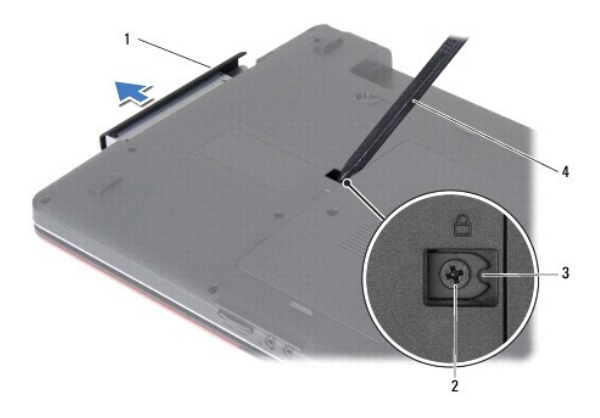

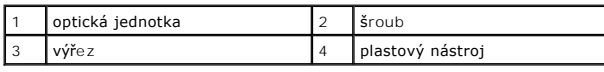

## <span id="page-40-2"></span>**Montáž optické jednotky**

- 1. Řiďte se pokyny v části Než zač[nete.](file:///C:/data/systems/ins1750/cz/sm/before.htm#wp1438061)
- 2. Zasuňte optickou jednotku do zásuvky tak, aby byla zcela usazena.
- 3. Zašroubujte šroub, který připevňuje optickou jednotku k základně počítače.

4. Nasaďte baterii (viz část Výmě[na baterie](file:///C:/data/systems/ins1750/cz/sm/removeba.htm#wp1185330)).

VAROVANI: Před zapnutím počítače namontujte zpět všechny šrouby. Ujistěte se, že žádné nezůstaly volně uvnitř počítače. Pokud tak neučiníte,<br>může dojít k poškození počítače.

- <span id="page-42-0"></span> **Opěrka rukou Dell™ Inspiron™ 17 Servisní příručka**
- [Sejmutí opě](#page-42-1)rky rukou
- **O** [Nasazení opě](#page-44-1)rky rukou
- $\triangle$ VYSTRAHA: Před manipulací uvnitř počítače si přečtěte bezpečnostní informace dodané s počítačem. Další informace o vhodných bezpečných<br>postupech naleznete na domovské stránce Regulatory Compliance (Soulad s předpisy) na ad
- **VAROVÁNÍ: Opravy počítače smí provádět pouze kvalifikovaný servisní technik. Na škody způsobené neoprávněným servisním zásahem se záruka nevztahuje.**
- VAROVANI: Chcete-li předejít elektrostatickému výboji, použijte uzemňovací náramek nebo se opakovaně dotýkejte nenatřeného kovového<br>povrchu (například konektoru počítače).
- **VAROVÁNÍ: Před manipulací uvnitř počítače vyjměte hlavní baterii (viz část [Vyjmutí baterie](file:///C:/data/systems/ins1750/cz/sm/removeba.htm#wp1185372)). Předejdete tak poškození systémové desky.**

## <span id="page-42-1"></span>**Sejmutí opěrky rukou**

- 1. Řiďte se pokyny v části Než zač[nete.](file:///C:/data/systems/ins1750/cz/sm/before.htm#wp1438061)
- 2. Vyjměte baterii (viz část [Vyjmutí baterie](file:///C:/data/systems/ins1750/cz/sm/removeba.htm#wp1185372)).
- 3. Demontujte kryt modulů (viz část Demontáž [krytu modul](file:///C:/data/systems/ins1750/cz/sm/base.htm#wp1223484)ů).
- 4. Vyjměte paměťové moduly (viz část [Vyjmutí paměťových modulů](file:///C:/data/systems/ins1750/cz/sm/memory.htm#wp1186694)).
- 5. Vyjměte pevný disk (viz část [Demontáž pevného disku](file:///C:/data/systems/ins1750/cz/sm/hdd.htm#wp1184863)).
- 6. Vyjměte optickou jednotku (viz část [Vyjmutí optické jednotky](file:///C:/data/systems/ins1750/cz/sm/optical.htm#wp1180116)).
- 7. Vyjměte kartu Mini-Card (viz [Vyjmutí karty Mini](file:///C:/data/systems/ins1750/cz/sm/minicard.htm#wp1181641)-Card).
- 8. Vyšroubujte jedenáct šroubů ze základny počítače.

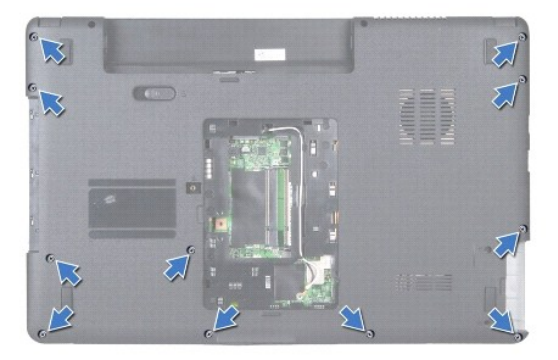

9. Prohlédněte si vedení anténních kabelů karty Mini-Card a kabely vyjměte z vodítek.

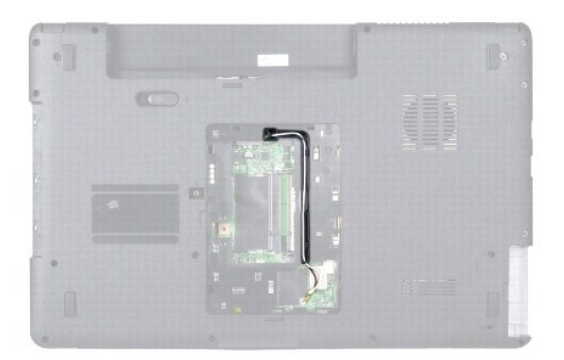

- 10. Vyjměte kryt středního ovládacího panelu (viz část **[Odebrání krytu středního ovládacího panelu](file:///C:/data/systems/ins1750/cz/sm/cntrcont.htm#wp1188834)**).
- 11. Vyjměte klávesnici (viz část [Demontáž klávesnice](file:///C:/data/systems/ins1750/cz/sm/keyboard.htm#wp1188497)).
- 12. Odpojte kabel displeje, kabel kamery a kabel desky Bluetooth od příslušných konektorů na systémové desce a vyjměte je z vodítek.

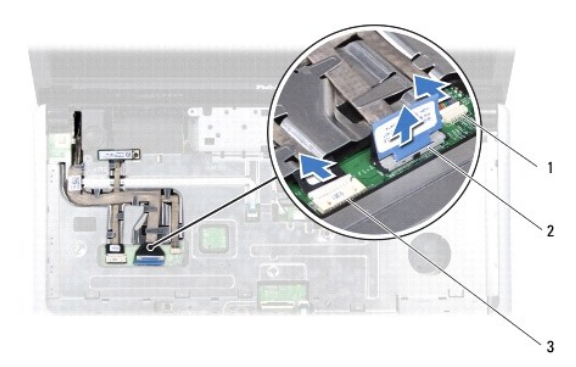

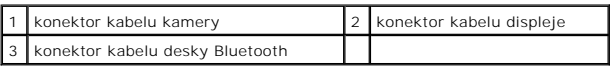

- 13. Zapamatujte nebo poznamenejte si vedení anténních kabelů karty Mini-Card a opatrně anténní kabely odpojte od slotu v počítači. Odtáhněte kabely tak, aby neležely na opěrce rukou.
- 14. Odpojte kabel desky tlačítka napájení a kabel dotykové podložky od konektorů na systémové desce.
- 15. Vyšroubujte tři šrouby, které upevňují opěrku rukou k systémové desce.

<span id="page-44-0"></span>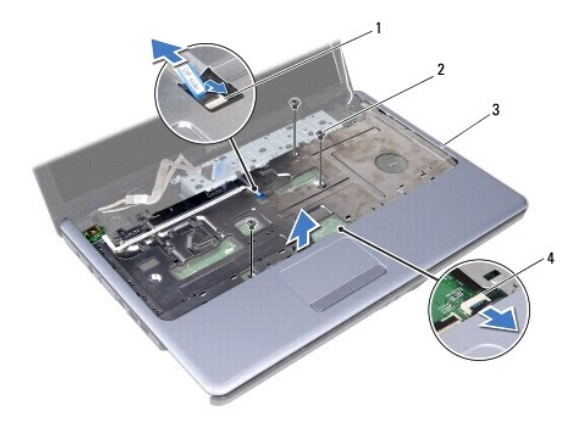

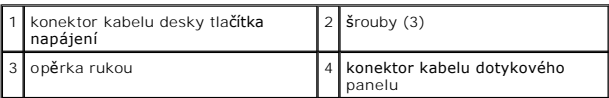

**VAROVÁNÍ: Opěrku rukou od základny počítače oddělujte opatrně tak, abyste ji nepoškodili.**

- 16. Ve směru od pravého či levého okraje opěrky oddělte svými prsty opěrku rukou od základny počítače.
- 17. Vyjměte opěrku rukou ze základny počítače.

# <span id="page-44-1"></span>**Nasazení opěrky rukou**

- 1. Řiďte se pokyny v části Než zač[nete.](file:///C:/data/systems/ins1750/cz/sm/before.htm#wp1438061)
- 2. Vyrovnejte opěrku rukou se základnou počítače a jemně ji vtlačte na místo.
- 3. Zašroubujte zpět do opěrky všechny tři šrouby.
- 4. Připojte kabel desky tlačítka napájení a kabel dotykové podložky k příslušným konektorům na systémové desce.
- 5. Veďte anténní kabely karty Mini-Card ke spodní straně počítače skrze štěrbinu pro kabel.
- 6. Do příslušných konektorů systémové desky zapojte kabel displeje, kabel kamery a kabel desky Bluetooth.
- 7. Nasaďte klávesnici (viz část [Zasazení klávesnice](file:///C:/data/systems/ins1750/cz/sm/keyboard.htm#wp1199057)).
- 8. Nasaďte kryt středního ovládacího panelu (viz část [Nasazení krytu středního ovládacího panelu](file:///C:/data/systems/ins1750/cz/sm/cntrcont.htm#wp1185318)).
- 9. Zašroubujte jedenáct šroubů ve spodní části počítače.
- 10. Veďte anténní kabely karty Mini-Card vodítky ve spodní straně počítače a vyměňte kartu Mini-Card (viz část Výmě[na karty Mini-Card](file:///C:/data/systems/ins1750/cz/sm/minicard.htm#wp1181718)).
- 11. Vložte paměťové moduly (viz část [Nasazení paměťových modulů](file:///C:/data/systems/ins1750/cz/sm/memory.htm#wp1181089)).
- 12. Namontujte kryt modulů (viz část Montáž [krytu modul](file:///C:/data/systems/ins1750/cz/sm/base.htm#wp1224432)ů).
- 13. Namontujte optickou jednotku (viz část [Montáž optické jednotky](file:///C:/data/systems/ins1750/cz/sm/optical.htm#wp1180161)).
- 14. Nasaďte pevný disk (viz. část [Montáž pevného disku](file:///C:/data/systems/ins1750/cz/sm/hdd.htm#wp1202171)).
- 15. Nasaďte baterii (viz část Výmě[na baterie](file:///C:/data/systems/ins1750/cz/sm/removeba.htm#wp1185330)).

VAROVANI: Před zapnutím počítače namontujte zpět všechny šrouby. Ujistěte se, že žádné nezůstaly volně uvnitř počítače. Pokud tak neučiníte,<br>může dojít k poškození počítače.

### <span id="page-46-0"></span> **Deska tlačítka napájení Dell™ Inspiron™ 17 Servisní příručka**

- Demontáž desky tla[čítka napájení](#page-46-1)
- **Montáž** desky tlačítka napájení
- VYSTRAHA: Před manipulací uvnitř počítače si přečtěte bezpečnostní informace dodané s počítačem. Další informace o vhodných bezpečných<br>postupech naleznete na domovské stránce Regulatory Compliance (Soulad s předpisy) na ad
- **VAROVÁNÍ: Opravy počítače smí provádět pouze kvalifikovaný servisní technik. Na škody způsobené neoprávněným servisním zásahem se záruka nevztahuje.**
- VAROVANI: Chcete-li předejít elektrostatickému výboji, použijte uzemňovací náramek nebo se opakovaně dotýkejte nenatřeného kovového<br>povrchu (například konektoru počítače).

**VAROVÁNÍ: Před manipulací uvnitř počítače vyjměte hlavní baterii (viz část [Vyjmutí baterie](file:///C:/data/systems/ins1750/cz/sm/removeba.htm#wp1185372)). Předejdete tak poškození systémové desky.**

### <span id="page-46-1"></span>**Demontáž desky tlačítka napájení**

- 1. Řiďte se pokyny v části Než zač[nete.](file:///C:/data/systems/ins1750/cz/sm/before.htm#wp1438061)
- 2. Vyjměte baterii (viz část [Vyjmutí baterie](file:///C:/data/systems/ins1750/cz/sm/removeba.htm#wp1185372)).
- 3. Demontujte kryt modulů (viz část Demontáž [krytu modul](file:///C:/data/systems/ins1750/cz/sm/base.htm#wp1223484)ů).
- 4. Vyjměte paměťové moduly (viz část [Vyjmutí paměťových modulů](file:///C:/data/systems/ins1750/cz/sm/memory.htm#wp1186694)).
- 5. Vyjměte pevný disk (viz část [Demontáž pevného disku](file:///C:/data/systems/ins1750/cz/sm/hdd.htm#wp1184863)).
- 6. Vyjměte optickou jednotku (viz část [Vyjmutí optické jednotky](file:///C:/data/systems/ins1750/cz/sm/optical.htm#wp1180116)).
- 7. Vyjměte kryt středního ovládacího panelu (viz část [Odebrání krytu středního ovládacího panelu](file:///C:/data/systems/ins1750/cz/sm/cntrcont.htm#wp1188834)).
- 8. Vyjměte klávesnici (viz část [Demontáž klávesnice](file:///C:/data/systems/ins1750/cz/sm/keyboard.htm#wp1188497)).
- 9. Odpojte kabel displeje, kabel kamery a kabel desky Bluetooth od příslušných konektorů na systémové desce a vyjměte kabely z vodítek.
- 10. Zvednutím západky konektoru uvolněte kabel desky tlačítka napájení od konektoru na systémové desce.

**VAROVÁNÍ: Vyjměte desku tlačítka napájení z opěrky rukou. Při vyjímání desky tlačítka napájení netahejte za kabel tlačítka.** 

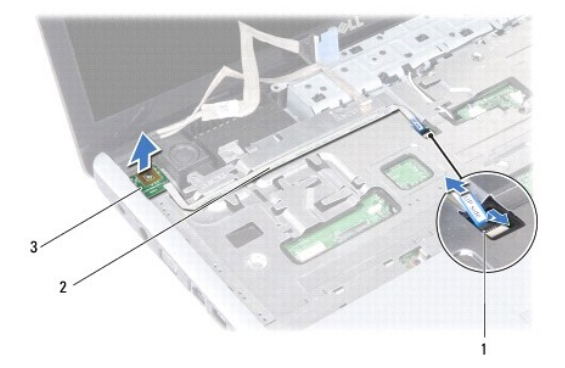

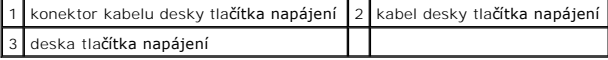

- 11. Pomocí plastového nástroje vypáčte desku tlačítka napájení a uvolněte ji z opěrky rukou.
- 12. Vyjměte desku tlačítka napájení z opěrky rukou.

## <span id="page-47-0"></span>**Montáž desky tlačítka napájení**

- 1. Řiďte se pokyny v části Než zač[nete.](file:///C:/data/systems/ins1750/cz/sm/before.htm#wp1438061)
- 2. Vyrovnejte otvory na desce tlačítka napájení s výčnělky v opěrce rukou a připevněte je k sobě.
- 3. Vsuňte kabel desky tlačítka napájení do konektoru na systémové desce a zamáčkněte západku konektoru, tím připevníte kabel ke konektoru.
- 4. Vložte kabel displeje, kabel kamery a kabel desky Bluetooth do vodítek a připojte kabely k příslušným konektorům na systémové desce.
- 5. Nasaďte klávesnici (viz část [Zasazení klávesnice](file:///C:/data/systems/ins1750/cz/sm/keyboard.htm#wp1199057)).
- 6. Nasaďte kryt středního ovládacího panelu (viz část [Nasazení krytu středního ovládacího panelu](file:///C:/data/systems/ins1750/cz/sm/cntrcont.htm#wp1185318)).
- 7. Namontujte optickou jednotku (viz část [Montáž optické jednotky](file:///C:/data/systems/ins1750/cz/sm/optical.htm#wp1180161)).
- 8. Nasaďte pevný disk (viz. část [Montáž pevného disku](file:///C:/data/systems/ins1750/cz/sm/hdd.htm#wp1202171)).
- 9. Vložte paměťové moduly (viz část [Nasazení paměťových modulů](file:///C:/data/systems/ins1750/cz/sm/memory.htm#wp1181089)).
- 10. Namontujte kryt modulů (viz část Montáž [krytu modul](file:///C:/data/systems/ins1750/cz/sm/base.htm#wp1224432)ů).
- 11. Nasaďte baterii (viz část Výmě[na baterie](file:///C:/data/systems/ins1750/cz/sm/removeba.htm#wp1185330)).

VAROVANI: Před zapnutím počítače namontujte zpět všechny šrouby. Ujistěte se, že žádné nezůstaly volně uvnitř počítače. Pokud tak neučiníte,<br>může dojít k poškození počítače.

#### <span id="page-48-0"></span> **Baterie**

**Dell™ Inspiron™ 17 Servisní příručka**

- [Vyjmutí baterie](#page-48-1)
- **Wyměna baterie**
- VYSTRAHA: Před manipulací uvnitř počítače si přečtěte bezpečnostní informace dodané s počítačem. Další informace o vhodných bezpečných<br>postupech naleznete na domovské stránce Regulatory Compliance (Soulad s předpisy) na ad
- **VAROVÁNÍ: Opravy počítače smí provádět pouze kvalifikovaný servisní technik. Na škody způsobené neoprávněným servisním zásahem se záruka nevztahuje.**
- VAROVANI: Chcete-li předejít elektrostatickému výboji, použijte uzemňovací náramek nebo se opakovaně dotýkejte nenatřeného kovového<br>povrchu (například konektoru počítače).
- VAROVANI: Používejte pouze baterii určenou speciálně pro tento počítač Dell. Předejdete tak poškození počítače. Nepoužívejte baterie určené<br>pro jiné počítače Dell.

## <span id="page-48-1"></span>**Vyjmutí baterie**

- 1. Řiďte se pokyny v části Než zač[nete.](file:///C:/data/systems/ins1750/cz/sm/before.htm#wp1438061)
- 2. Otočte počítač vzhůru nohama.
- 3. Posouvejte západku pro uvolnění baterie do odemčené polohy, dokud nezapadne na místo.
- 4. Vysuňte baterii ze zásuvky.

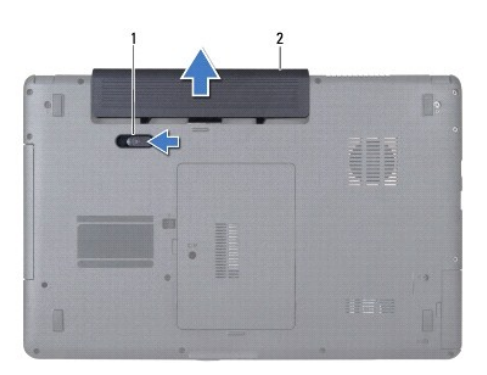

západka pro uvolnění baterie 2 baterie 2 baterie

## <span id="page-48-2"></span>**Výměna baterie**

- 1. Řiďte se pokyny v části Než zač[nete.](file:///C:/data/systems/ins1750/cz/sm/before.htm#wp1438061)
- 2. Baterii zasuňte do oddělení tak, aby zaklapla na místo.

#### <span id="page-49-0"></span> **Reproduktory Dell™ Inspiron™ 17 Servisní příručka**

- **·** Vyjmutí reproduktorů
- **O** Zasazení reproduktorů
- VYSTRAHA: Před manipulací uvnitř počítače si přečtěte bezpečnostní informace dodané s počítačem. Další informace o vhodných bezpečných<br>postupech naleznete na domovské stránce Regulatory Compliance (Soulad s předpisy) na ad
- **VAROVÁNÍ: Opravy počítače smí provádět pouze kvalifikovaný servisní technik. Na škody způsobené neoprávněným servisním zásahem se záruka nevztahuje.**
- VAROVANI: Chcete-li předejít elektrostatickému výboji, použijte uzemňovací náramek nebo se opakovaně dotýkejte nenatřeného kovového<br>povrchu (například konektoru počítače).
- **VAROVÁNÍ: Před manipulací uvnitř počítače vyjměte hlavní baterii (viz část [Vyjmutí baterie](file:///C:/data/systems/ins1750/cz/sm/removeba.htm#wp1185372)). Předejdete tak poškození systémové desky.**

## <span id="page-49-1"></span>**Vyjmutí reproduktorů**

- 1. Postupujte podle pokynů v části Než zač[nete.](file:///C:/data/systems/ins1750/cz/sm/before.htm#wp1438061)
- 2. Vyjměte základní desku (viz část [Vyjmutí základní desky](file:///C:/data/systems/ins1750/cz/sm/sysboard.htm#wp1037428)).
- 3. Vyšroubujte dva šrouby připevňující reproduktory k základně počítače.
- 4. Vyjměte kabely reproduktoru z vodítek.
- 5. Reproduktory zvedněte ze základny počítače.

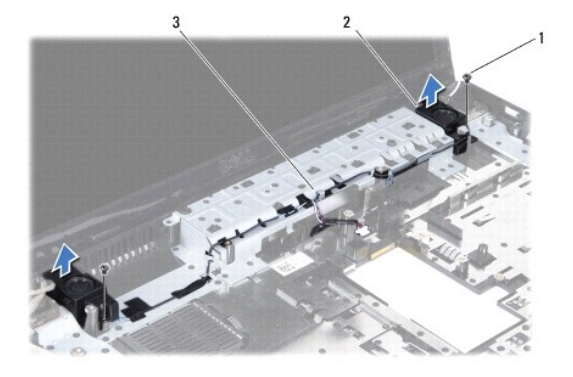

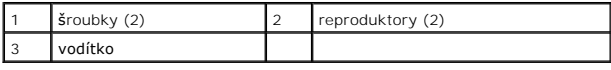

## <span id="page-49-2"></span>**Zasazení reproduktorů**

- 1. Řiďte se pokyny v části Než zač[nete.](file:///C:/data/systems/ins1750/cz/sm/before.htm#wp1438061)
- 2. Umístěte reproduktory do základny počítače.
- 3. Připevněte zpět dva šrouby, které reproduktor přichycují k základně počítače.
- 4. Veďte kabely reproduktoru vodítky.

5. Nasaďte základní desku (viz část [Nasazení základní desky](file:///C:/data/systems/ins1750/cz/sm/sysboard.htm#wp1042050)).

VAROVANI: Před zapnutím počítače namontujte zpět všechny šrouby. Ujistěte se, že žádné nezůstaly volně uvnitř počítače. Pokud tak neučiníte,<br>může dojít k poškození počítače.

# <span id="page-51-0"></span> **Základní deska**

**Dell™ Inspiron™ 17 Servisní příručka**

- [Vyjmutí základní desky](#page-51-1)
- **Wasazení základní desky**
- [Zadání kódu servisního štítku do systému BIOS](#page-53-1)
- VYSTRAHA: Před manipulací uvnitř počítače si přečtěte bezpečnostní informace dodané s počítačem. Další informace o vhodných bezpečných<br>postupech naleznete na domovské stránce Regulatory Compliance (Soulad s předpisy) na ad
- **VAROVÁNÍ: Opravy počítače smí provádět pouze kvalifikovaný servisní technik. Na škody způsobené neoprávněným servisním zásahem se záruka nevztahuje.**
- **VAROVÁNÍ: Chcete-li předejít elektrostatickému výboji, použijte uzemňovací náramek nebo se opakovaně dotýkejte nenatřeného kovového povrchu (například konektoru počítače).**

**VAROVÁNÍ: Před manipulací uvnitř počítače vyjměte hlavní baterii (viz část [Vyjmutí baterie](file:///C:/data/systems/ins1750/cz/sm/removeba.htm#wp1185372)). Předejdete tak poškození systémové desky.**

### <span id="page-51-1"></span>**Vyjmutí základní desky**

- 1. Postupujte podle pokynů v části Než zač[nete.](file:///C:/data/systems/ins1750/cz/sm/before.htm#wp1438061)
- 2. Vyjměte baterii (viz část [Vyjmutí baterie](file:///C:/data/systems/ins1750/cz/sm/removeba.htm#wp1185372)).
- 3. Demontujte kryt modulů (viz část Demontáž [krytu modul](file:///C:/data/systems/ins1750/cz/sm/base.htm#wp1223484)ů).
- 4. Vyjměte paměťové moduly (viz část [Vyjmutí paměťových modulů](file:///C:/data/systems/ins1750/cz/sm/memory.htm#wp1186694)).
- 5. Vyjměte pevný disk (viz část [Demontáž pevného disku](file:///C:/data/systems/ins1750/cz/sm/hdd.htm#wp1184863)).
- 6. Vyjměte optickou jednotku (viz část [Vyjmutí optické jednotky](file:///C:/data/systems/ins1750/cz/sm/optical.htm#wp1180116)).
- 7. Vyjměte kartu Mini-Card (viz [Vyjmutí karty Mini](file:///C:/data/systems/ins1750/cz/sm/minicard.htm#wp1181641)-Card).
- 8. Vyjměte kryt středního ovládacího panelu (viz část [Odebrání krytu středního ovládacího panelu](file:///C:/data/systems/ins1750/cz/sm/cntrcont.htm#wp1188834)).
- 9. Vyjměte klávesnici (viz část [Demontáž klávesnice](file:///C:/data/systems/ins1750/cz/sm/keyboard.htm#wp1188497)).
- 10. Vyjměte kartu Bluetooth (viz [Demontáž karty rozhraní Bluetooth](file:///C:/data/systems/ins1750/cz/sm/btooth.htm#wp1193342)).
- 11. Sejměte opěrku rukou (viz část [Sejmutí opě](file:///C:/data/systems/ins1750/cz/sm/palmrest.htm#wp1051070)rky rukou).
- 12. Vyjměte desku snímače ExpressCard (viz část [Vyjmutí desky snímač](file:///C:/data/systems/ins1750/cz/sm/expressc.htm#wp1044398)e ExpressCard).
- 13. Vyjměte rozšiřovací desku baterie (viz část Vyjmutí rozši[řovací desky baterie](file:///C:/data/systems/ins1750/cz/sm/batt_ext.htm#wp1044398)).
- 14. Odpojte kabely reproduktoru a kabel modulu USB od příslušných konektorů na systémové desce.

**POZNÁMKA:** Umístění šroubů se může měnit v závislosti na grafickém adaptéru podporovaném vaším počítačem.

15. Vyšroubujte tři šrouby připevňující systémovou desku k základně počítače.

<span id="page-52-0"></span>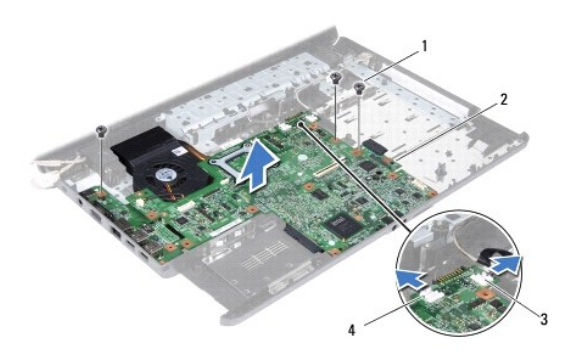

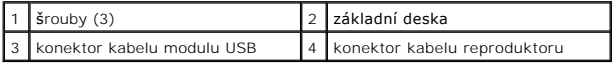

- 16. Vyjměte systémovou desku ze základny počítače.
- 17. Otočte základní desku vzhůru nohama.
- 18. Vyjměte chladič procesoru (viz část [Vyjmutí chladič](file:///C:/data/systems/ins1750/cz/sm/cpucool.htm#wp1119269)e procesoru).
- 19. Demontujte modul procesoru (viz část Demontáž [modulu procesoru\)](file:///C:/data/systems/ins1750/cz/sm/cpu.htm#wp1179979).
- 20. Vyjměte knoflíkovou baterii (viz část [Vyjmutí knoflíkové baterie](file:///C:/data/systems/ins1750/cz/sm/coinbatt.htm#wp1187814)).

## <span id="page-52-1"></span>**Nasazení základní desky**

- 1. Řiďte se pokyny v části Než zač[nete.](file:///C:/data/systems/ins1750/cz/sm/before.htm#wp1438061)
- 2. Vložte knoflíkovou baterii (viz část Vlo[žení knoflíkové baterie](file:///C:/data/systems/ins1750/cz/sm/coinbatt.htm#wp1184175)).
- 3. Namontujte modul procesoru (viz část Montáž [modulu procesoru](file:///C:/data/systems/ins1750/cz/sm/cpu.htm#wp1181618)).
- 4. Nasaďte chladič procesoru (viz část [Nasazení chladič](file:///C:/data/systems/ins1750/cz/sm/cpucool.htm#wp1122720)e procesoru).
- 5. Otočte základní desku vzhůru nohama.
- 6. Vyrovnejte otvory pro šrouby v základní desce s otvory pro šrouby v základně počítače.
- 7. Našroubujte tři šrouby připevňující systémovou desku k základně počítače.
- 8. Připojte kabel reproduktoru a kabel modulu USB k příslušným konektorům na systémové desce.
- 9. Vyměňte rozšiřovací desku baterie (viz část Výměna rozši[řovací desky baterie](file:///C:/data/systems/ins1750/cz/sm/batt_ext.htm#wp1048583)).
- 10. Vyměňte desku snímače ExpressCard (viz část Výmě[na panelu ExpressCard\)](file:///C:/data/systems/ins1750/cz/sm/expressc.htm#wp1048583).
- 11. Nasaďte opěrku rukou (viz část [Nasazení opě](file:///C:/data/systems/ins1750/cz/sm/palmrest.htm#wp1051265)rky rukou).
- 12. Namontujte kartu Bluetooth (viz část [Montáž karty rozhraní Bluetooth](file:///C:/data/systems/ins1750/cz/sm/btooth.htm#wp1193397)).
- 13. Nasaďte klávesnici (viz část [Zasazení klávesnice](file:///C:/data/systems/ins1750/cz/sm/keyboard.htm#wp1199057)).
- 14. Nasaďte kryt středního ovládacího panelu (viz část [Nasazení krytu středního ovládacího panelu](file:///C:/data/systems/ins1750/cz/sm/cntrcont.htm#wp1185318)).
- 15. Nasaďte kartu Mini-Card (viz Výmě[na karty Mini-Card](file:///C:/data/systems/ins1750/cz/sm/minicard.htm#wp1181718)).
- <span id="page-53-0"></span>16. Namontujte optickou jednotku (viz část [Montáž optické jednotky](file:///C:/data/systems/ins1750/cz/sm/optical.htm#wp1180161)).
- 17. Nasaďte pevný disk (viz [Montáž pevného disku](file:///C:/data/systems/ins1750/cz/sm/hdd.htm#wp1202171)).
- 18. Vložte paměťové moduly (viz část [Nasazení paměťových modulů](file:///C:/data/systems/ins1750/cz/sm/memory.htm#wp1181089)).
- 19. Namontujte kryt modulů (viz část Montáž [krytu modul](file:///C:/data/systems/ins1750/cz/sm/base.htm#wp1224432)ů).
- 20. Nasaďte baterii (viz část Výmě[na baterie](file:///C:/data/systems/ins1750/cz/sm/removeba.htm#wp1185330)).

VAROVANI: Před zapnutím počítače namontujte zpět všechny šrouby. Ujistěte se, že žádné nezůstaly volně uvnitř počítače. Pokud tak neučiníte,<br>může dojít k poškození počítače.

21. Zapněte počítač.

**POZNÁMKA:** Pokud jste vyměnili systémovou desku, zadejte do systému BIOS náhradní systémové desky kód servisního štítku nové desky.

22. Zadejte kód servisního štítku (viz část [Zadání kódu servisního štítku do systému BIOS](#page-53-1)).

## <span id="page-53-1"></span>**Zadání kódu servisního štítku do systému BIOS**

- 1. Ujistěte se, že je adaptér střídavého proudu zapojený a že je správně instalována hlavní baterie.
- 2. Zapněte počítač.
- 3. Stisknutím klávesy <F2> během automatických testů při zapnutí počítače (POST) přejděte do Programu nastavení systému.
- 4. Přejděte na kartu Security (Zabezpečení) a zadejte kód servisního štítku do pole **Set Service Tag** (Nastavit servisní štítek).

**Dell™ Inspiron™ 17 Servisní příručka**

**POZNÁMKA:** POZNÁMKA označuje důležité informace, které pomáhají lepšímu využití počítače.

**VAROVÁNÍ: VAROVÁNÍ označuje nebezpečí poškození hardwaru nebo ztráty dat a popisuje, jak se lze problému vyhnout.** 

**VÝSTRAHA: VÝSTRAHA upozorňuje na možné poškození majetku a riziko úrazu nebo smrti.** 

**Informace v tomto dokumentu mohou být změněny bez předchozího upozornění. © 2009 Dell Inc. Všechna práva vyhrazena.**

Jakákoli reprodukce těchto materiálů bez písemného souhlasu společnosti Dell Inc. je přísně zakázána.

Ochranné známky použité v tomto textu: *Dell,* logo DELL a Inspironjsou ochranné známky společnosti Dell Inc.; *Bluetooth* je registrovaná ochranná známka společnosti Bluetooth<br>SIG, Inc. a společnost Dell ji používá v rámc

V tomto dokumentu mohou být použity další ochranné známennovaný obyvy byla proviednovaný a organizace, které uplatňují na dalné známky a spolovaní známky a spolovaný známky a spolovaný známky a stově vylatní.<br>Obchodní názv

Červenec 2009 Rev. A00

### <span id="page-55-0"></span> **Modul USB**

**Dell™ Inspiron™ 17 Servisní příručka**

- [Vyjmutí modulu USB](#page-55-1)
- Výmě[na modulu USB](#page-56-0)
- VYSTRAHA: Před manipulací uvnitř počítače si přečtěte bezpečnostní informace dodané s počítačem. Další informace o vhodných bezpečných<br>postupech naleznete na domovské stránce Regulatory Compliance (Soulad s předpisy) na ad
- **VAROVÁNÍ: Opravy počítače smí provádět pouze kvalifikovaný servisní technik. Na škody způsobené neoprávněným servisním zásahem se záruka nevztahuje.**
- VAROVANI: Chcete-li předejít elektrostatickému výboji, použijte uzemňovací náramek nebo se opakovaně dotýkejte nenatřeného kovového<br>povrchu (například konektoru počítače).
- **VAROVÁNÍ: Před manipulací uvnitř počítače vyjměte hlavní baterii (viz část [Vyjmutí baterie](file:///C:/data/systems/ins1750/cz/sm/removeba.htm#wp1185372)). Předejdete tak poškození systémové desky.**

### <span id="page-55-1"></span>**Vyjmutí modulu USB**

- 1. Postupujte podle pokynů v části Než zač[nete.](file:///C:/data/systems/ins1750/cz/sm/before.htm#wp1438061)
- 2. Vyjměte baterii (viz část [Vyjmutí baterie](file:///C:/data/systems/ins1750/cz/sm/removeba.htm#wp1185372)).
- 3. Demontujte kryt modulů (viz část Demontáž [krytu modul](file:///C:/data/systems/ins1750/cz/sm/base.htm#wp1223484)ů).
- 4. Vyjměte paměťové moduly (viz část [Vyjmutí paměťových modulů](file:///C:/data/systems/ins1750/cz/sm/memory.htm#wp1186694)).
- 5. Vyjměte pevný disk (viz část [Demontáž pevného disku](file:///C:/data/systems/ins1750/cz/sm/hdd.htm#wp1184863)).
- 6. Vyjměte optickou jednotku (viz část [Vyjmutí optické jednotky](file:///C:/data/systems/ins1750/cz/sm/optical.htm#wp1180116)).
- 7. Vyjměte kryt středního ovládacího panelu (viz část [Odebrání krytu středního ovládacího panelu](file:///C:/data/systems/ins1750/cz/sm/cntrcont.htm#wp1188834)).
- 8. Vyjměte klávesnici (viz část [Demontáž klávesnice](file:///C:/data/systems/ins1750/cz/sm/keyboard.htm#wp1188497)).
- 9. Sejměte opěrku rukou (viz část [Sejmutí opě](file:///C:/data/systems/ins1750/cz/sm/palmrest.htm#wp1051070)rky rukou).
- 10. Vyjměte pásku, chcete-li uvolnit kabel modulu USB od rozšiřovací desky baterie.
- 11. Odpojte kabel modulu USB od konektoru systémové desky.
- 12. Vyšroubujte šroub, který připevňuje modul USB k základně počítače.
- 13. Zapamatujte nebo poznamenejte si vedení kabelu modulu USB a vyjměte kabel modulu USB z vodítka.

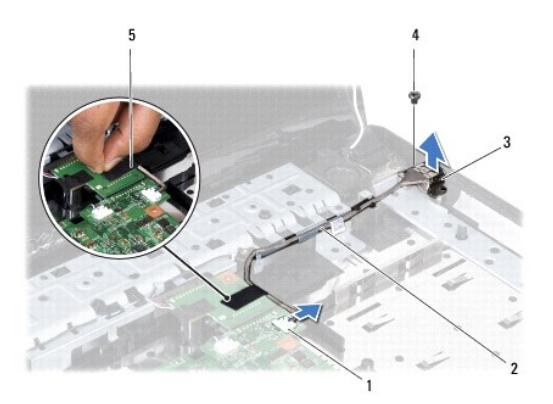

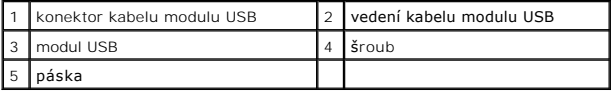

## <span id="page-56-0"></span>**Výměna modulu USB**

- 1. Řiďte se pokyny v části Než zač[nete.](file:///C:/data/systems/ins1750/cz/sm/before.htm#wp1438061)
- 2. Vyrovnejte otvor v modulu USB s výčnělky v základně počítače.
- 3. Namontujte šroub, který připevní modul USB k základně počítače.
- 4. Veďte kabel modulu USB a připojte jej ke konektoru systémové desky.
- 5. Nasaďte pásku, která připevní kabel modulu USB k rozšiřovací desce baterie.
- 6. Nasaďte opěrku rukou (viz část [Nasazení opě](file:///C:/data/systems/ins1750/cz/sm/palmrest.htm#wp1051265)rky rukou).
- 7. Nasaďte klávesnici (viz část [Zasazení klávesnice](file:///C:/data/systems/ins1750/cz/sm/keyboard.htm#wp1199057)).
- 8. Nasaďte kryt středního ovládacího panelu (viz část [Nasazení krytu středního ovládacího panelu](file:///C:/data/systems/ins1750/cz/sm/cntrcont.htm#wp1185318)).
- 9. Vložte paměťové moduly (viz část [Nasazení paměťových modulů](file:///C:/data/systems/ins1750/cz/sm/memory.htm#wp1181089)).
- 10. Namontujte kryt modulů (viz část Montáž [krytu modul](file:///C:/data/systems/ins1750/cz/sm/base.htm#wp1224432)ů).
- 11. Namontujte optickou jednotku (viz část [Montáž optické jednotky](file:///C:/data/systems/ins1750/cz/sm/optical.htm#wp1180161)).
- 12. Nasaďte pevný disk (viz. část [Montáž pevného disku](file:///C:/data/systems/ins1750/cz/sm/hdd.htm#wp1202171)).
- 13. Nasaďte baterii (viz část Výmě[na baterie](file:///C:/data/systems/ins1750/cz/sm/removeba.htm#wp1185330)).
- VAROVANI: Před zapnutím počítače namontujte zpět všechny šrouby. Ujistěte se, že žádné nezůstaly volně uvnitř počítače. Pokud tak neučiníte,<br>může dojít k poškození počítače.